# Full HD Outdoor Wi-Fi Camera

# Quick Start Guide

trovaprezzi.it

Schnellinstallationsanleitung Guide de démarrage rapide Guía de inicio rápido Guida di avvio rapida Beknopte handleiding Skrócona instrukcja obsługi Stručná úvodní příručka Gyors kezdési útmutató Hurtigstartguide Hurtig startvejledning Pikaopas Snabbstartsguide Guia Iniciação Rápida Οδηγός γρήγορης εκκίνησης Vodič za brzi početak Priročnik za hitro uporabo Ghid de pornire rapidă

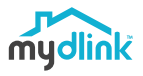

DCS-8600LH

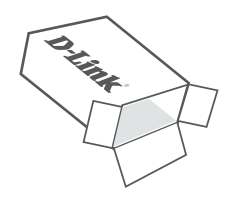

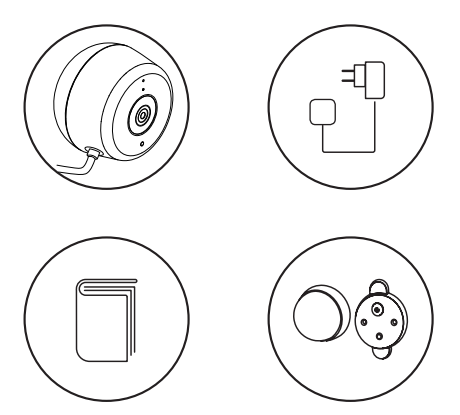

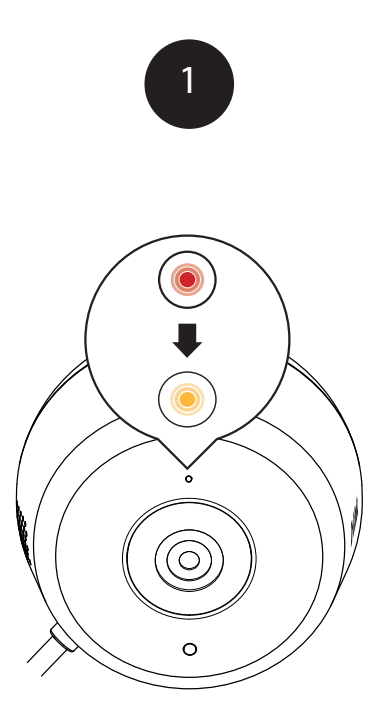

Plug the included USB Power Adapter into the back of the camera. Wait until the LED at the front changes from red to blinking orange.

**D-Link** 

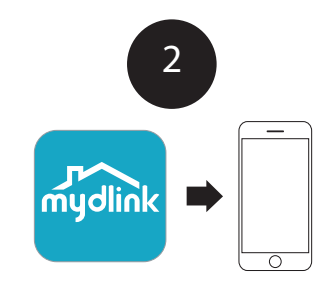

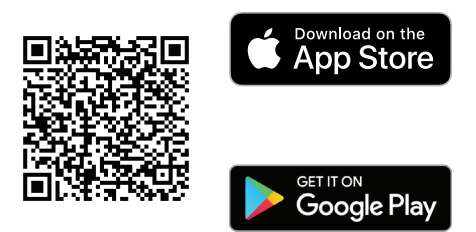

To download and install the **mydlink** app on your mobile device, scan the QR code above for your Android or iOS device.

**Note:** For best results and cloud recording use the new mydlink app. **This product is NOT COMPATIBLE with mydlink Lite or mydlink+ apps.**

If you are a mydlink Lite user, sign in to the new app with the same username and password and your existing cameras will appear in the new app.

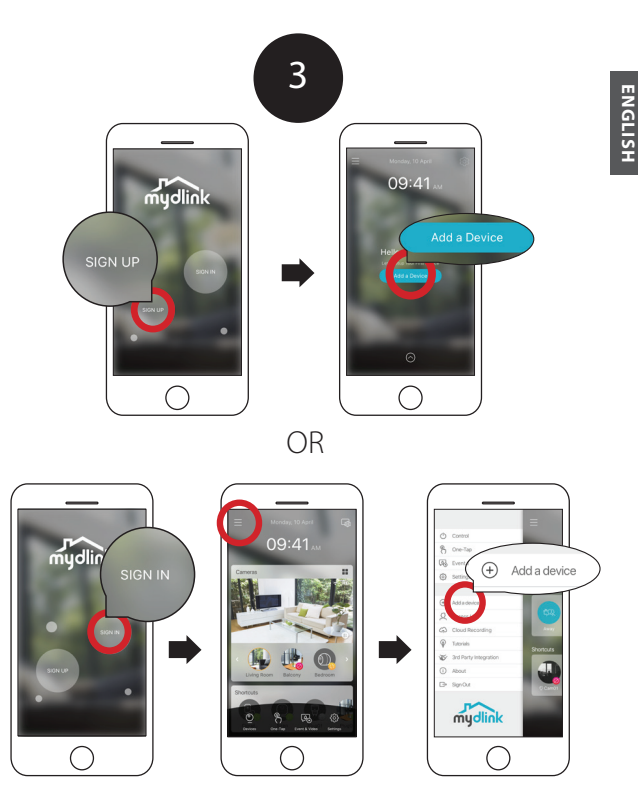

New users: Tap **Sign Up** to register for a mydlink account, then tap Add a Device to install your camera.

Existing users: Sign In using your mydlink account and tap the icon at the top left, then tap **Add a Device** to start the setup wizard.

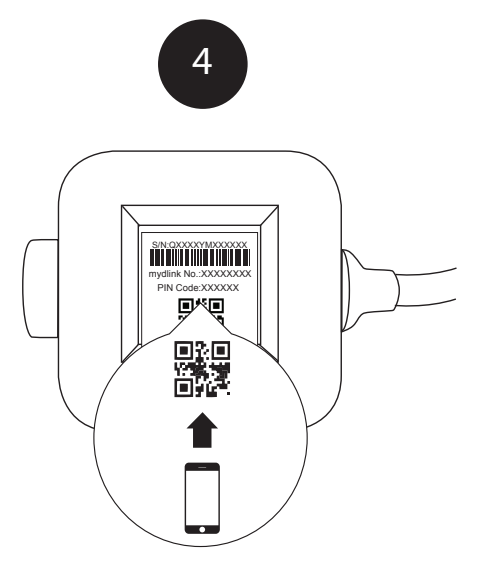

When asked to scan the QR code, use the code found on the bottom of the adapter. Repeat steps 1 through 4 to set up additional cameras.

**Note:** The QR and pin code on the bottom of the adapter is unique to the camera itself. Please be sure to scan each camera individually during set up.

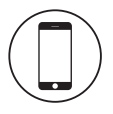

# Minimum Requirements

To install this product, you will need:

- 802.11n/g wireless router
- Internet connection
- A mobile device with Bluetooth 4.0 is required for setup.
- The latest version of the mydlink app from your operating system's application store.
- The mydlink app is available for iPhone, iPad and Android™ devices. Please refer to the mobile app's store page to check whether your device is compatible.
- An e-mail account (required to register for mydlink service)

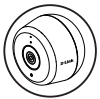

# Camera LED Information

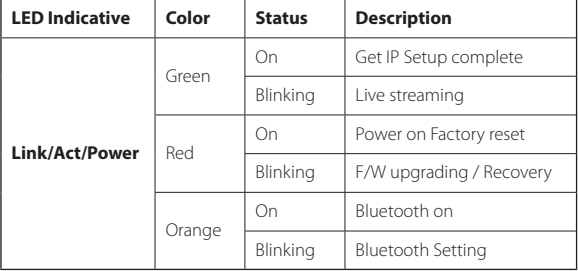

**HSITDI** 8**ENGLISH**

8

**D-Link** 

### Outdoor Camera Mounting instructions

- 1. Place the baseplate at the desired location, assuring that it is at least 20cm from the ceiling. Make sure the screw is facing up and the holes are level. Use a pencil to mark the holes.
- 2. Using a 6 mm drill bit, drill two 25 mm deep holes over the pencil marks. For a plaster, drywall, or concrete wall, insert the plastic anchors to support the screws first.
- 3. Place the baseplate over the holes. Use the supplied screws to attach the baseplate to the wall.
- 4. Align the large top screw with the largest hole on the snap mount. Slide the mount down to lock into place.
- 5. Attach the back of the camera to the mount. Adjust the angle as desired.

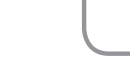

4

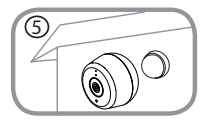

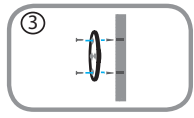

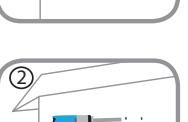

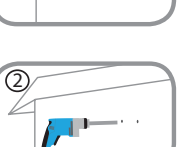

DCS-8600LH

ENGLISH **ENGLISH**

**D-Link** 

#### 10. Connect the USB cable from the camera to the power supply. Plug the power supply into the power outlet.

Note: Both power cords can be used both indoors and out.

# the wall.

8. Place the baseplate over the holes. Use the 3 supplied screws to attach the baseplate to

6. Place the baseplate at the desired location, There are basepiate at the desired foculori, for the cord to reach a power outlet. Make sure the release tab facing up. Use a pencil to

Power Supply Mounting instructions

7. Using a 6 mm drill bit, drill two 25 mm deep Using a 6 mm unit bit, unit two 23 mm deep<br>holes over the pencil marks. For a plaster, drywall, or concrete wall, insert the plastic anchors to support the screws first.

mark the holes.

9. Align the power supply with the baseplate. 4 Press towards the wall to snap into place.

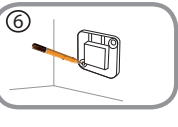

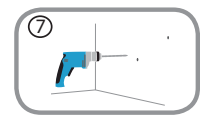

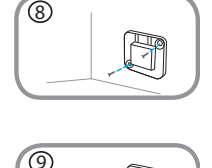

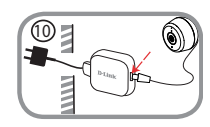

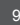

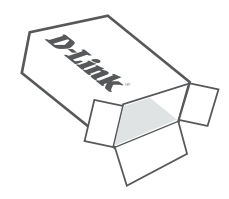

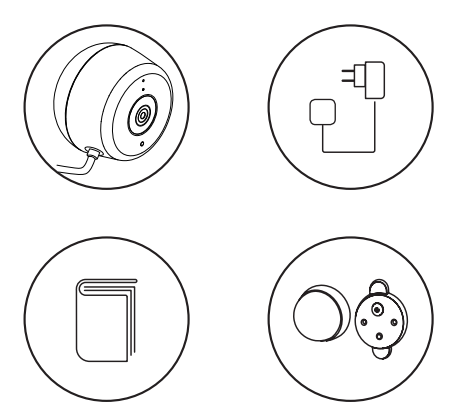

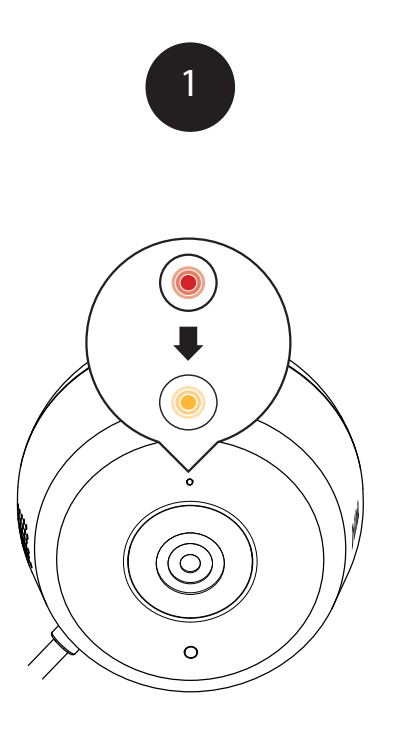

Stecken Sie den mitgelieferten USB-Stromadapter auf der Rückseite der Kamera ein. Warten Sie, bis die LED auf der Vorderseite von Rot zu orange blinkend wechselt.

**D-Link** 

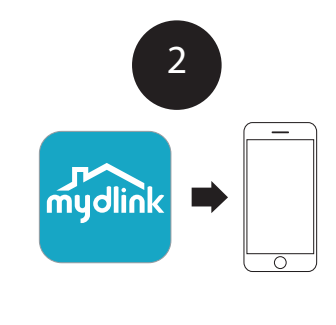

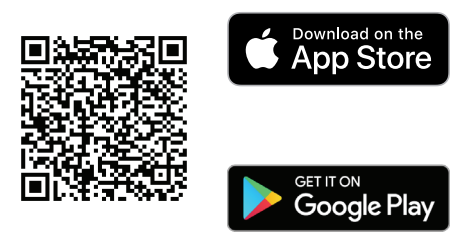

Laden Sie die **mydlink**-App herunter und installieren Sie diese auf Ihrem Mobilgerät, indem Sie den QR-Code oben für Ihr Androidoder iOS-Gerät scannen.

**Hinweis:** Die besten Ergebnisse und Cloud-Aufnahmen erzielen Sie mit der neuen mydklink App. **Dieses Produkt ist NICHT KOMPATIBEL mit mydlink Lite oder den mydlink+ Apps.**

Wenn Sie Nutzer von mydlink Lite sind, melden Sie sich mit demselben Benutzernamen und Kennwort in der neuen App an. Ihre bestehenden Kameras erscheinen dann in der neuen App.

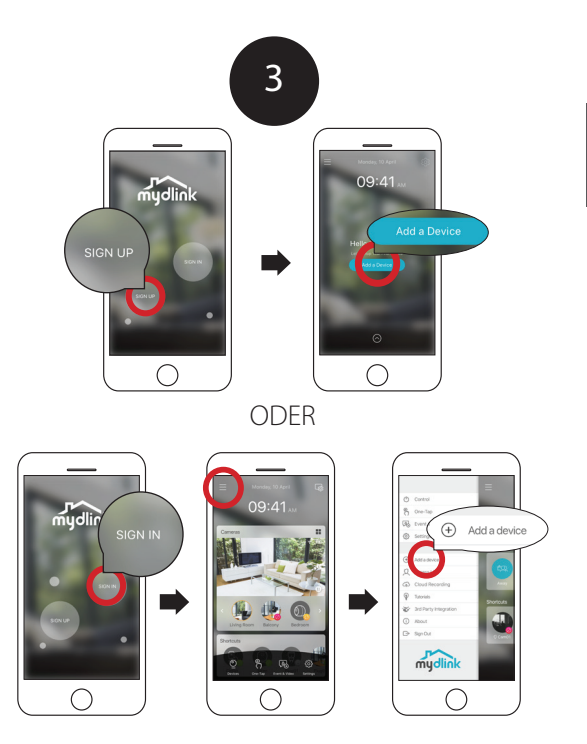

Neue Benutzer: Tippen Sie auf **Registrieren**, um ein neues mydlink-Konto zu registrieren, tippen Sie dann auf ein Gerät hinzufügen, um Ihre Kamera zu installieren.

Bestehende Benutzer: Melden Sie sich mit Ihrem mydlink-Konto an und tippen Sie auf das Symbol oben links, tippen Sie dann auf **ein Gerät hinzufügen**, um den Setup-Assistenten zu starten.

**D-Link** 

**DEUTSCH**

**DEUTSCH** 

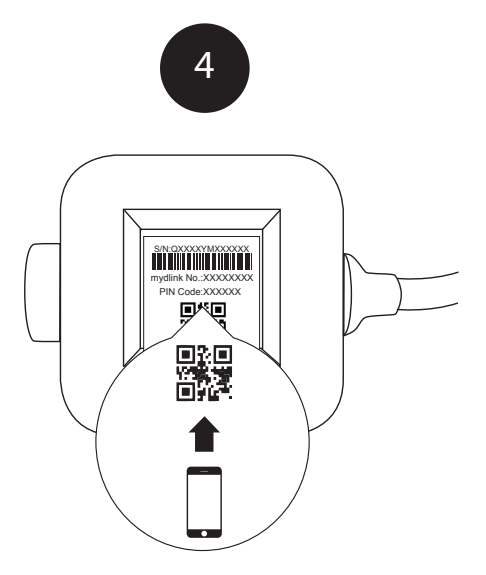

Wenn Sie aufgefordert werden, den QR-Code zu scannen, finden Sie diesen auf der Unterseite des Adapters. Wiederholen Sie die Schritte 1 bis 4, um weitere Kameras einzurichten.

**Hinweis:** QR-Code und Pin-Code auf der Unterseite des Adapters sind einmalig für jede Kamera. Achten Sie darauf, während der Einrichtung jede Kamera einzeln zu scannen.

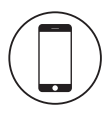

# Mindestanforderungen

Zur Installation dieses Produkts benötigen Sie:

- 802.11n/n/g Wireless-Router
- Internetverbindung
- Ein Mobilgerät mit Bluetooth 4.0 ist für die Einrichtung erforderlich.
- Die neueste Version der mydlink-App aus dem App-Store für Ihr Betriebssystem.
- Die mydlink-App ist für iPhone-, iPad- und Android™-Geräte verfügbar. Auf der Seite des mobilen App Store können Sie überprüfen, ob Ihr Gerät kompatibel ist.
- Ein E-Mail-Konto (erforderlich für die Registrierung für den mydlink-Service)

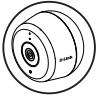

# Kamera-LED-Informationen

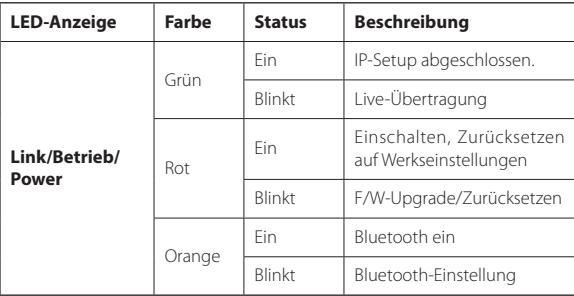

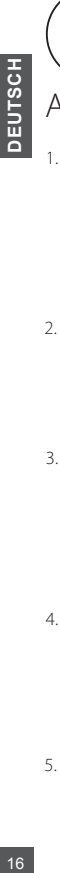

# Anweisungen zur Kameramontage im Freien

- 1. Platzieren Sie die Bodenplatte am gewünschten Ort und achten Sie darauf, dass sich dieser mindestens 20 cm von der Decke entfernt befindet. Achten Sie darauf, dass der Metallstift nach oben zeigt und die Bohrlöcher waagerecht sind. Verwenden Sie einen Stift, um die Bohrlöcher zu markieren.
- 2. Verwenden Sie einen 6 mm Bohrer und bohren Sie zwei 25 mm tiefe Löcher auf den Stiftmarkierungen. Setzen Sie bei einer Gips-, Trockenbau- oder Betonwand Dübel ein, um die Schrauben zu halten.
- 3. Platzieren Sie die Bodenplatte auf den Bohrlöchern. Verwenden Sie die mitgelieferten Schrauben, um die Bodenplatte an der Wand anzubringen.
- 4. Richten Sie den Metallstift am größten Bohrloch der Einrast-Halterung aus. Schieben Sie die Halterung nach unten, damit sie einrastet.
- 5. Bringen Sie die Rückseite der Kamera an der Halterung an. Passen Sie den Winkel nach Wunsch an.

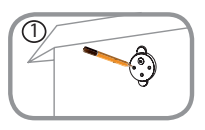

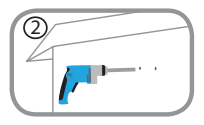

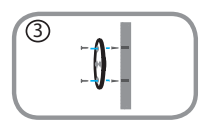

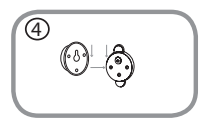

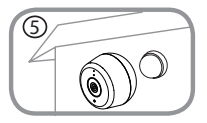

**DEUTSCH EUTSCI** 

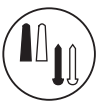

# 7Netzteil-Befestigungshinweise

- 6. Platzieren Sie die Bodenplatte am gewünschten Standort und achten Sie darauf, 1 dass sie nah genug an einer Steckdose ist, damit das Netzkabel ausreicht. Achten Sie darauf, dass die Lasche zum Lösen nach oben zeigt. Verwenden Sie einen Stift, um die Bohrlöcher zu markieren.
- 7. Verwenden Sie einen 6 mm Bohrer und 2 bohren Sie zwei 25 mm tiefe Löcher auf den Stiftmarkierungen. Setzen Sie bei einer Gips-, Trockenbau- oder Betonwand Dübel ein, um die Schrauben zu halten.
- 8. Platzieren Sie die Bodenplatte auf den Bohrlöchern. Verwenden Sie die mitgelieferten Schrauben, um die Bodenplatte an der Wand anzubringen.
- 9. Richten Sie das Netzteil an der Bodenplatte 4 aus. Durch Drücken in Richtung Wand rastet es ein.
- 10. Schließen Sie das USB-Kabel der Kamera an der Stromversorgung an. Stecken Sie das Netzkabel in die Steckdose. 5

Hinweis: Beide Netzkabel können in Innenräumen und im Freien verwendet werden.

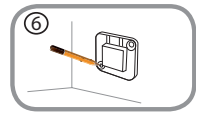

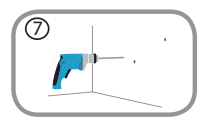

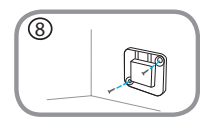

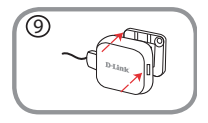

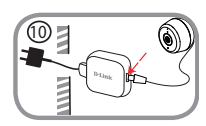

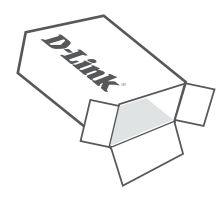

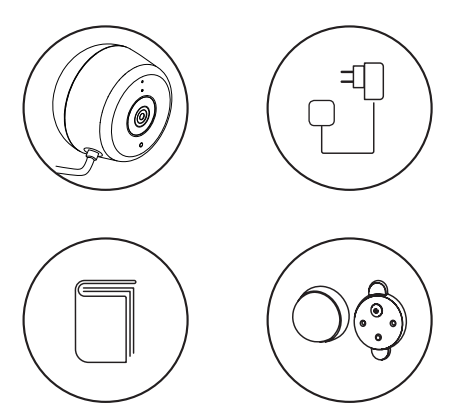

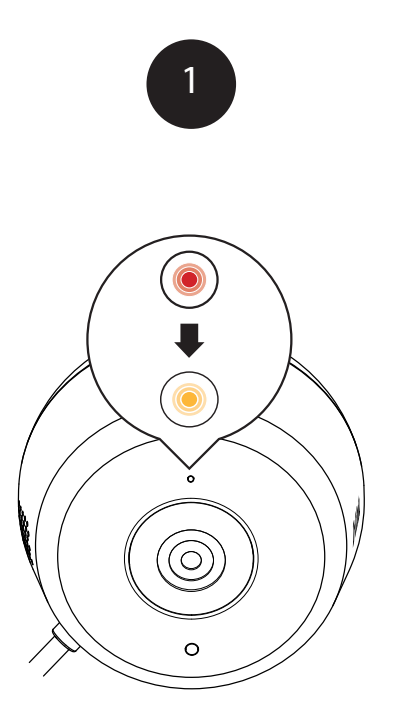

Branchez l'adaptateur d'alimentation USB à l'arrière de la caméra. Patientez jusqu'à ce que la LED située à l'avant passe du rouge à l'orange clignotant.

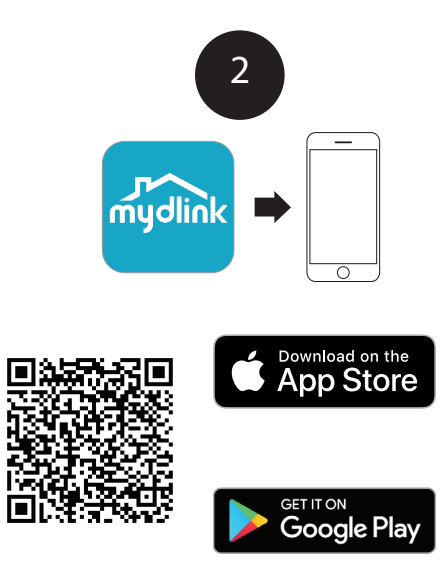

Pour télécharger et installer l'application **mydlink** sur un périphérique mobile, balayez le code QR sur votre périphérique Android ou iOS.

**Remarque :** Pour de meilleurs résultats et un enregistrement sur le cloud, utilisez la nouvelle application mydlink. **Ce produit n'est PAS COMPATIBLE avec les applications mydlink Lite et mydlink+.**

Si vous êtes un utilisateur de mydlink Lite, inscrivez-vous sur la nouvelle application avec le même nom d'utilisateur et mot de passe, et vos caméras s'afficheront dans la nouvelle application.

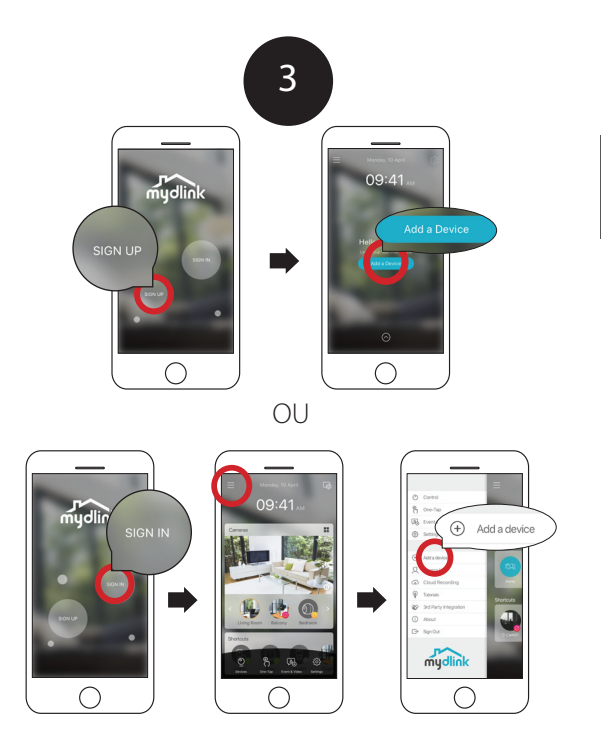

Nouveaux utilisateurs : Appuyez sur **Sign Up** (S'inscrire) pour enregistrer votre compte mydlink, puis sur Add a Device (Installer un périphérique) pour installer votre caméra.

Utilisateurs existants : Inscrivez-vous grâce à votre compte mydlink et appuyez sur l'icône en haut à gauche, puis sur **Add a Device** (Ajouter un périphérique).

**FRANÇAIS**

**FRANÇAI** 

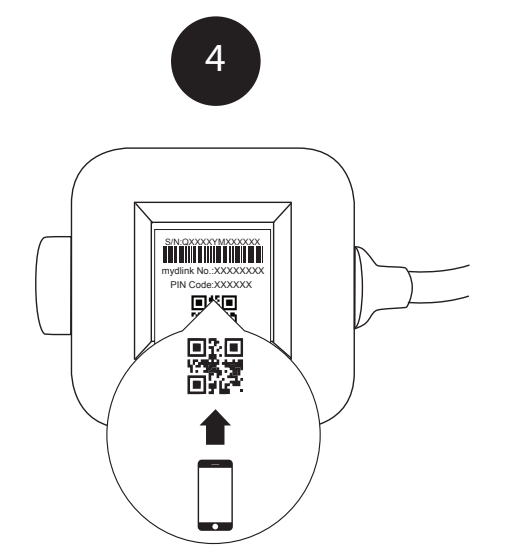

Lorsque vous êtes invité à numériser le code QR, utilisez le code qui se trouve en bas de l'adaptateur. Répétez les étapes 1 à 4 pour configurer davantage de caméras.

**Remarque :** Le code QR et le code PIN, en bas de l'adaptateur, sont uniques et propres à la caméra. Veillez à balayer chaque caméra individuellement pendant la configuration.

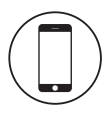

# Exigences minimales

Pour installer ce produit, vous avez besoin :

- Routeur sans fil 802.11n/g
- Connexion Internet
- Un périphérique mobile avec Bluetooth 4.0 est nécessaire pour la configuration.
- La dernière version de l'application mydlink téléchargée depuis la boutique d'applications de votre système d'exploitation.
- L'application mydlink est disponible pour les appareils iPhone, iPad et Android™. Veuillez vous reporter à la page de l'application mobile pour vérifier si votre appareil est compatible.
- Un compte de messagerie (requis pour s'inscrire au service mydlink)

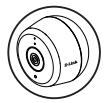

# Informations sur la LED de la caméra

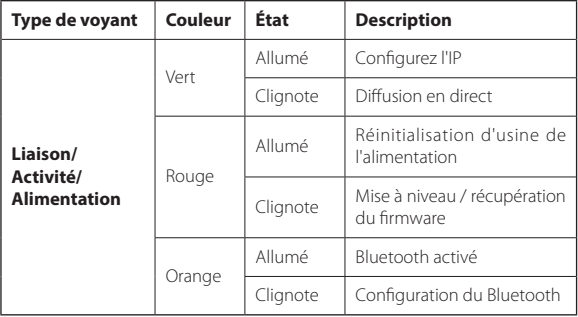

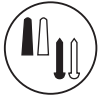

### Instructions de montage de la caméra d'extérieur

- 1. Placez la plaque de base à l'emplacement souhaité en vous assurant quelle se trouve à au moins 20 cm du plafond. Assurez-vous que la vis est orientée vers le haut et que les trous sont de niveau. Utilisez un crayon pour marquer les trous.
- 2. Utilisez un foret de 6 mm, percez des trous de 25 mm de profondeur sur les marques au crayon. Pour du plâtre, une cloison sèche ou un mur en béton, insérez d'abord des chevilles en plastique pour soutenir les vis.
- 3. Placez la plaque de base sur les trous. Utilisez les vis fournies pour fixer la plaque de base sur le mur.
- 4. Alignez la grande vis supérieure sur le plus grand orifice de la monture rapide. Faites glisser la monture vers le bas pour la verrouiller en position.
- 5. Fixez l'arrière de la caméra sur la monture. Ajustez l'angle souhaité.

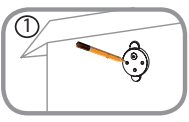

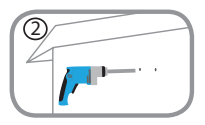

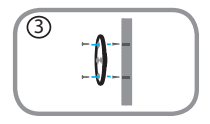

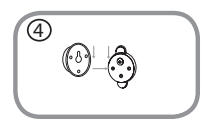

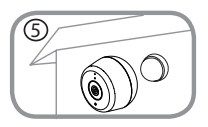

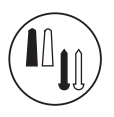

#### Instructions de montage de l'alimentation

- 6. Placez la plaque de base à l'emplacement souhaité en vous assurant qu'elle est située 1 suffisamment près pour que le cordon puisse être branché sur une prise murale. La languette de libération est orientée vers le haut. Utilisez un crayon pour marquer les trous.
- 7. Utilisez un foret de 6 mm, percez des trous ouilsez un loret de 6 mm, percez des trou:<br>de 25 mm de profondeur sur les marques au crayon. Pour du plâtre, une cloison sèche ou un mur en béton, insérez d'abord des chevilles en plastique pour soutenir les vis.
- 8. Placez la plaque de base sur les trous. Utilisez les vis fournies pour fixer la plaque de base sur le mur.
- 9. Alignez l'alimentation sur la plaque de base. 4 Appuyez vers le mur pour la bloquer en position.
- 10. Raccordez le câble l'USB de la caméra à l'alimentation. Branchez l'alimentation sur la prise murale.

Remarque : Vous pouvez utiliser les deux cordons en intérieur et un extérieur.

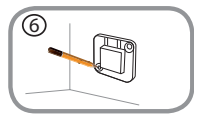

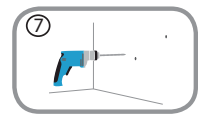

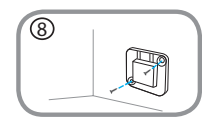

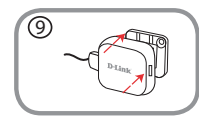

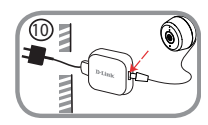

DCS-8600LH

**D-Link** 

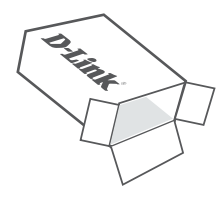

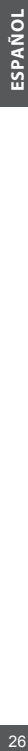

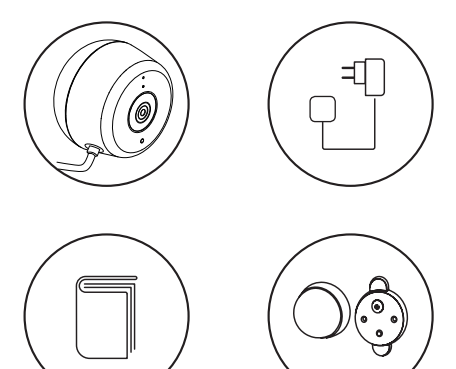

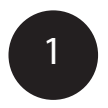

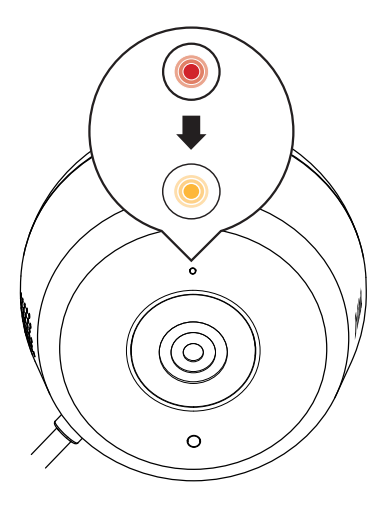

Enchufe el adaptador de alimentación USB incluido en la parte posterior de la cámara. Espere a que el LED de la parte delantera cambie de rojo a naranja intermitente.

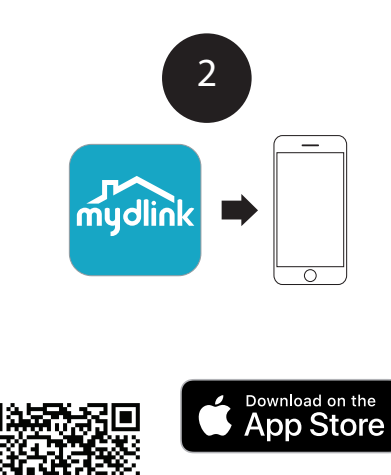

Para descargar e instalar la aplicación **mydlink** en su dispositivo móvil, escanee el código QR anterior para su dispositivo Android o iOS.

GET IT ON<br>**Google Play** 

**Nota:** Para conseguir los mejores resultados y para la grabación en la nube, use la nueva aplicación mydlink. **Este producto NO ES COMPATIBLE con las aplicaciones mydlink Lite o mydlink+.**

Los usuarios de mydlink Lite deben iniciar sesión en la nueva aplicación con el mismo nombre de usuario y contraseña y sus cámaras existentes aparecerán en la nueva aplicación.

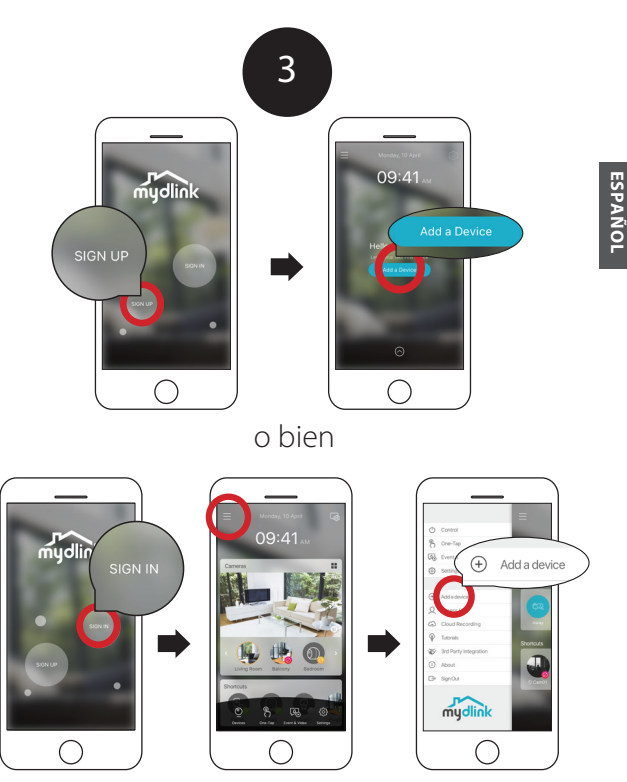

Usuarios nuevos: Pulse **Registrarse** para registrarse en una cuenta mydlink y pulse Añadir un dispositivo para instalar su cámara. Usuarios existentes: Inicie sesión con su cuenta mydlink y pulse el icono situado en el vértice superior izquierdo; a continuación, pulse **Añadir un dispositivo** para iniciar el asistente de configuración.

DCS-8600LH

29

**ESPAÑOL**

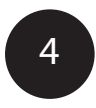

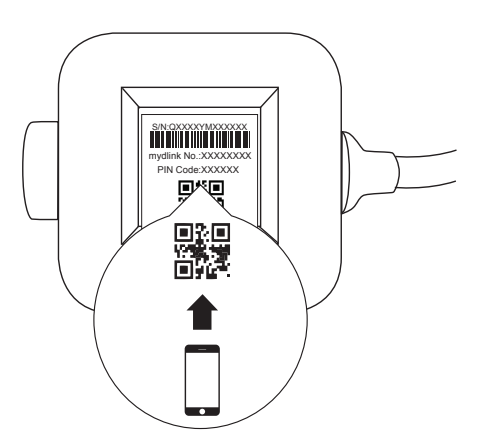

Cuando se le pida que escanee el código QR, utilice el código que se encuentra en la parte inferior del adaptador. Repita del paso 1 al 4 para configurar otras cámaras.

**Nota:** El código QR y el código PIN de la parte inferior del adaptador son exclusivos de la cámara. Asegúrese de escanear cada cámara de forma individual durante la configuración.

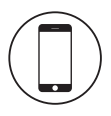

# Requisitos mínimos

Para instalar este producto, necesitará:

- Router inalámbrico 802.11n/g
- Conexión a Internet
- Se requiere un dispositivo móvil con Bluetooth 4.0 para la configuración.
- La versión más reciente de la aplicación mydlink desde la tienda de aplicaciones de su sistema operativo.
- La aplicación mydlink está disponible para dispositivos iPhone, iPad y Android™. Consulte la página del almacén de aplicaciones móviles para comprobar si el dispositivo es compatible.
- Una cuenta de correo electrónico (necesaria para registrar el servicio mydlink)

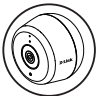

# Información de la cámara LED

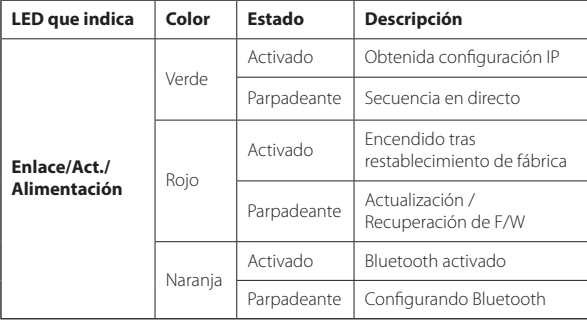

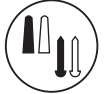

#### Instrucciones de montaje de la cámara de exteriores

- 1. Coloque la placa base en la ubicación que desee, asegurándose que esté al menos a 20 cm del techo. Asegúrese de que el tornillo mira hacia arriba y de que los orificios estén a la misma altura. Utilice un lápiz para marcar los orificios.
- 2. Con una broca de 6 mm, practique dos taladros de 25 mm de profundidad sobre las marcas del lápiz. Para una pared de yeso, pladur u hormigón, inserte tacos de plástico primero para apoyar los tornillos.
- 3. Disponga la placa base sobre los orificios. Utilice los tornillos suministrados para acoplar la placa base a la pared.
- 4. Alinee el tornillo superior grande con el orificio más grande en la montura a presión. Deslice la montura hacia abajo para bloquearla en su sitio.
- 5. Acople la parte posterior de la cámara a la montura. Ajuste el ángulo como desee.

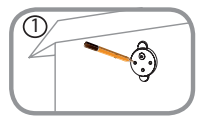

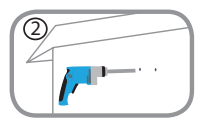

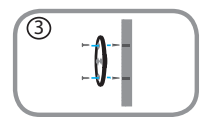

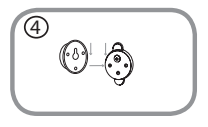

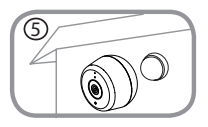

**ESPAÑOL**

#### Instrucciones de montaje de la fuente de alimentación

- 6. Coloque la placa base en el lugar que desee, asegurándose de que esté colocada 1 suficientemente cerca como para que el cable alcance a una toma de alimentación. Asegúrese de que la pestaña de liberación mire hacia arriba. Utilice un lápiz para marcar los orificios.
- 7. Con una broca de 6 mm, practique dos Con una broca de 6 mm, practique dos<br>taladros de 25 mm de profundidad sobre las marcas del lápiz. Para una pared de yeso, pladur u hormigón, inserte tacos de plástico primero para apoyar los tornillos.
- 8. Disponga la placa base sobre los orificios. 3 Utilice los tornillos suministrados para acoplar la placa base a la pared.
- 9. Alinee la fuente de alimentación con la 4 placa base. Presione hacia la pared para que encaje en su sitio.
- 10. Conecte el cable USB desde la cámara a la fuente de alimentación. Enchufe la fuente de ruente de alimentación. Enchare la fuen
	- Nota: Ambos cables de alimentación pueden usarse tanto en interiores como en exteriores.

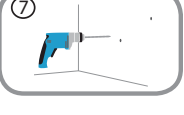

6

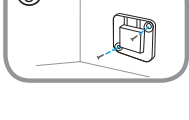

ଡି

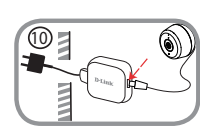

**D-Link** 

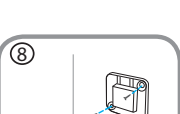

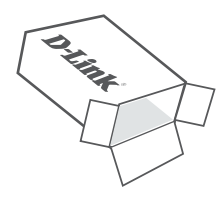

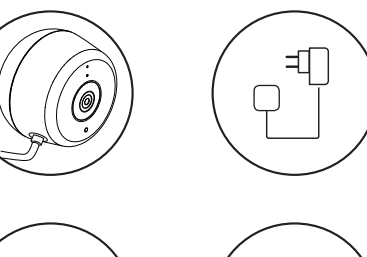

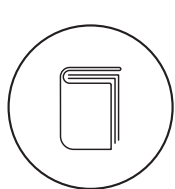

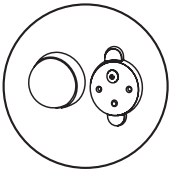

**D-Link** 

DCS-8600LH

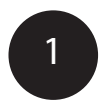

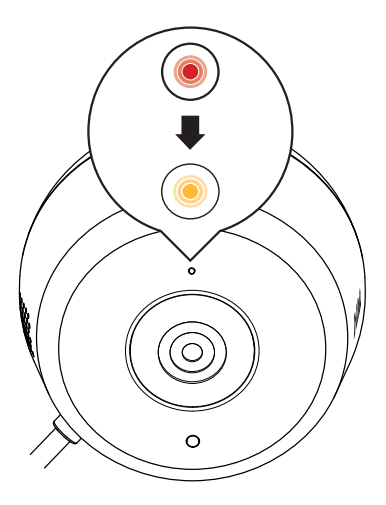

Collegare l'adattatore di alimentazione USB incluso sul retro della fotocamera. Attendere fino a quando il LED sulla parte anteriore cambia da rosso ad arancione lampeggiante.

DCS-8600LH

**D-Link** 

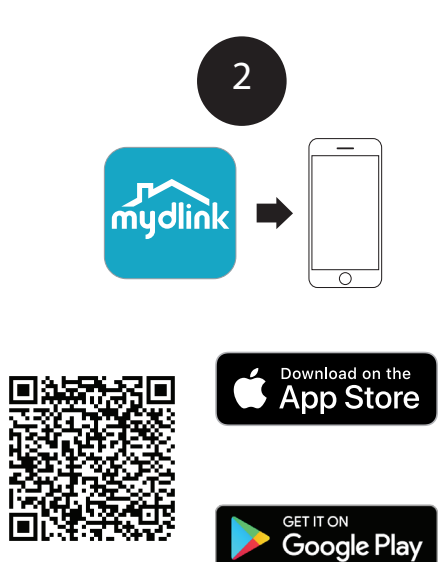

Per scaricare e installare l'app **mydlink** nel dispositivo mobile, scansionare il codice QR sopra per il dispositivo Android o iOS.

**Nota:** per ottenere risultati e registrazione cloud ottimali, usare la nuova app mydlink. **Questo prodotto NON E' COMPATIBILE con app mydlink Lite o mydlink+.**

Se l'utente è registrato con mydlink Lite, accedere alla nuova app con gli stessi nome utente e password e le videocamere esistenti appariranno nella nuova app.
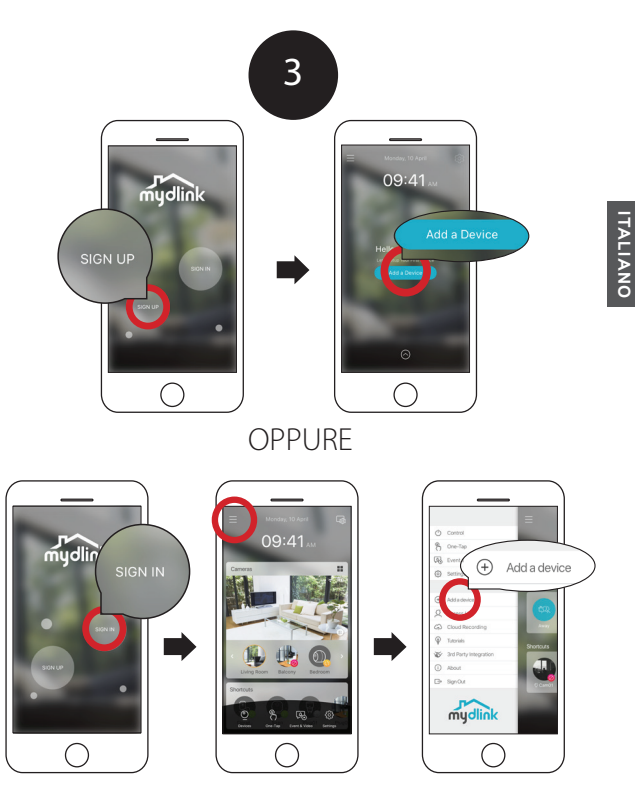

Nuovi utenti: Toccare **Registrati** per registrare un account mydlink, quindi toccare Aggiungi un dispositivo per installare la camera. Utenti esistenti: accedere utilizzando l'account mydlink e toccare l'icona in alto a sinistra, quindi toccare **Aggiungi dispositivo** per avviare la procedura guidata di configurazione.

DCS-8600LH

#### **D-Link**

ITALIANO

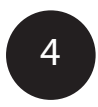

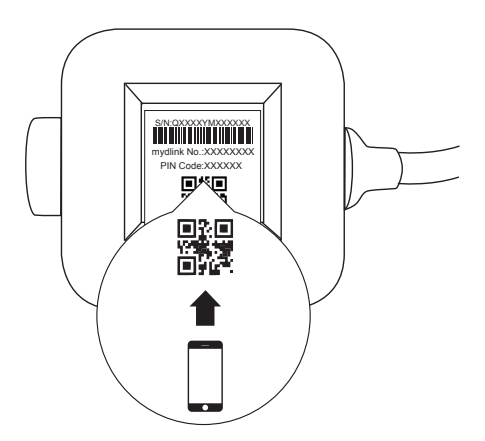

Quando viene richiesto di scansionare il codice QR, usare il codice trovato alla base dell'adattatore. Ripetere le fasi da 1 a 4 per impostare altre videocamere.

**Nota:** il codice QR e pin alla base dell'adattatore è unico per la videocamera stessa. Verificare di scansionare la videocamera singolarmente durante la configurazione.

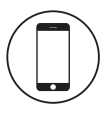

# Requisiti minimi

Per installare questo prodotto, è necessario:

- Router wireless 802.11n/g
- Connessione Internet
- Per la configurazione è richiesto un dispositivo mobile con Bluetooth 4.0.
- L'ultima versione dell'app mydlink dallo store delle applicazioni del sistema operativo in uso.
- L'app mydlink è disponibile per i dispositivi iPhone, iPad e Android™. Per verificare la compatibilità del dispositivo, fare riferimento alla pagina dello store dell'app per dispositivi mobili.
- Account e-mail (necessario per la registrazione al servizio mydlink)

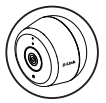

# Informazioni LED videocamera

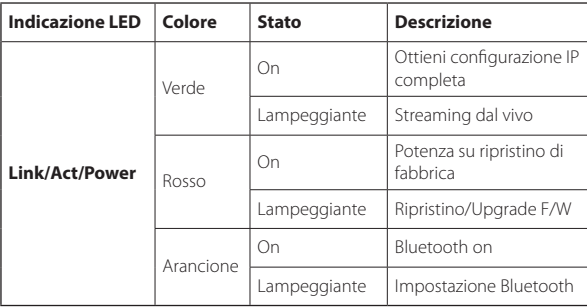

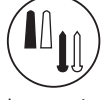

### Istruzioni per il montaggio della videocamera all'esterno

- 1. Posizionare la piastra-base sul punto desiderato, verificando che si trovi ad almeno 20 cm dal soffitto. Verificare che la vite sia rivolta verso l'alto e che i fori siano a livello. Usare una matita per contrassegnare i fori.
- 2. Utilizzando un trapano con punta da 6 mm, fare due fori di 25 mm di profondità in corrispondenza dei segni con la matita. Su pareti in intonaco, cartongesso o calcestruzzo, inserire gli ancoraggi in plastica per sostenere le viti.
- 3. Posizionare la piastra-base sui fori. Utilizzare le viti fornite per fissare la piastra-base alla parete.

- 4. Allineare la vite superiore larga con il foro più grande sulla base di montaggio a scatto. Fare scorrere la base di montaggio a scatto per bloccare in posizione.
- 5. Fissare la parte posteriore della videocamera alla base di montaggio. Regolare l'angolo come desiderato.

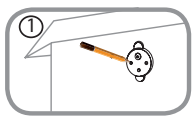

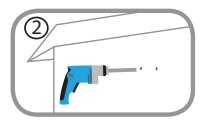

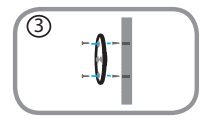

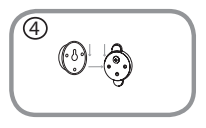

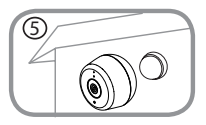

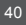

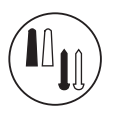

# Istruzioni per il montaggio dell'alimentatore

- 6. Posizionare la piastra di base sulla posizione desiderata, accertandosi che sia collocata in 1 modo da consentire al cavo di raggiungere la presa elettrica. Verificare che la scheda di rilascio sia rivolta verso l'alto. Usare una matita per contrassegnare i fori.
- 7. Utilizzando un trapano con punta da 6 mm, fare due fori di 25 mm di profondità 2 in corrispondenza dei segni con la matita. Su pareti in intonaco, cartongesso o calcestruzzo, inserire gli ancoraggi in plastica per sostenere le viti.
- 8. Posizionare la piastra-base sui fori. Utilizzare le viti fornite per fissare la piastra-base alla parete.
- 9. Allineare l'alimentatore con la piastra base. 4 Premere verso la parete per farla scattare in posizione.
- 10. Collegare il cavo USB dalla videocamera all'alimentatore. Collegare l'alimentatore alla presa elettrica.

Nota: entrambi i cavi di alimentazione possono essere usato sia all'interno e all'esterno.

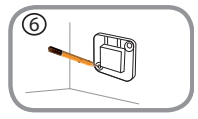

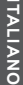

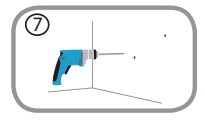

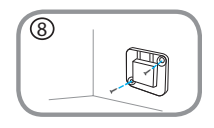

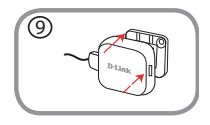

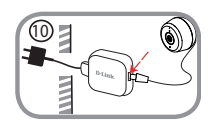

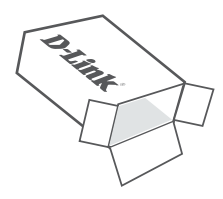

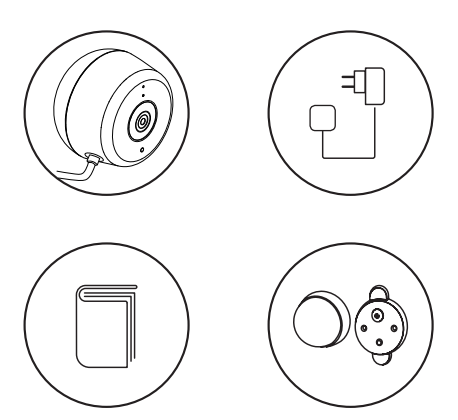

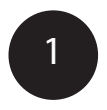

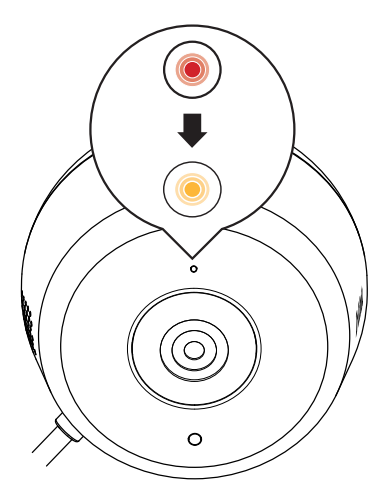

Sluit de meegeleverde USB-voedingsadapter aan op de achterzijde van de camera. Wacht tot de LED van aan de voorkant van rood naar oranje begint te knipperen.

DCS-8600LH

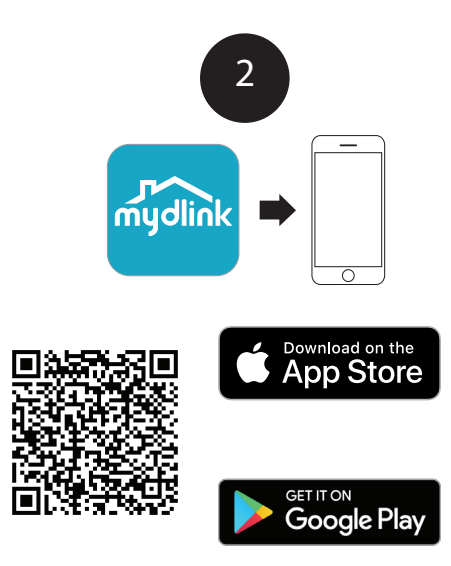

Scan de bovenstaande QR-code voor uw Android- of iOS-apparaat om de **mydlink**-app te downloaden en op uw mobiel apparaat te installeren.

voor de beste resultaten en clouldopname gebruik de nieuwe mydlink-app. **Dit product is NIET COMPATIBEL met de apps mydlink Lite of mydlink+.**

Bent u een mydlink Lite-gebruiker, meldt u aan bij de nieuwe app met dezelfde gebruikersnaam en wachtwoord en uw bestaande camera's verschijnen in de nieuwe app.

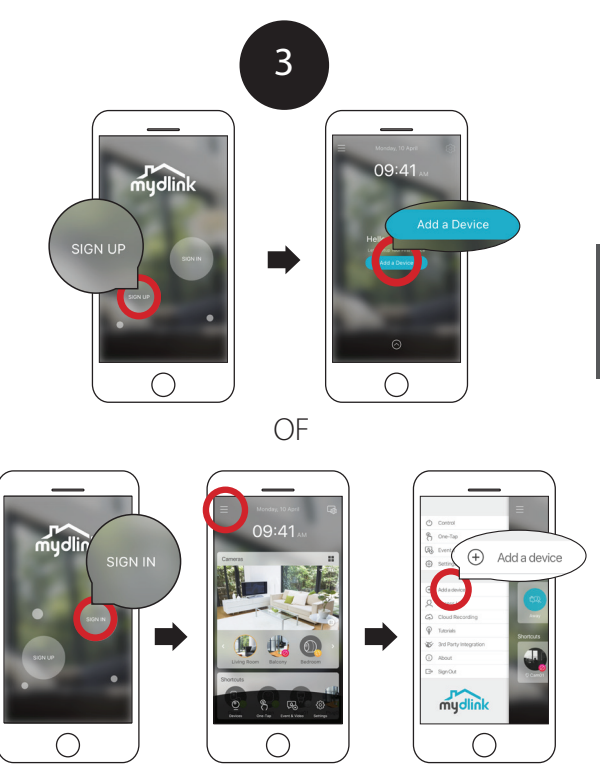

**Registreren** om een mydlink-account te registreren en tik vervolgens op Apparaat toevoegen om uw camera te installeren. **Apparaat toevoegen** om de installatiewizard te starten.

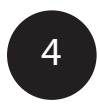

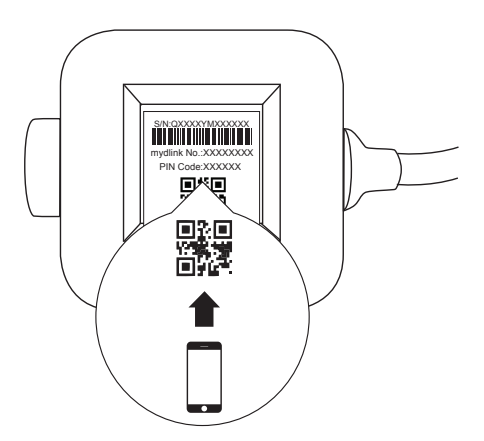

Wanneer u verzocht wordt om de QR-code te scannen, gebruik de code aan de onderkant van de adapter. Herhaal de stappen 1 tot 4 om extra camera's in te stellen.

**Opmerking:** de QR- en pincode aan de onderkant van de adapter zijn uniek en behoren tot de camera. Tijdens de instelling moet u elke camera individueel scannen.

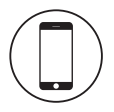

### Minimale vereisten

Om dit product te installeren hebt u het volgende nodig:

- 802.11n/g draadloze router
- Internetaansluiting
- Een mobiel apparaat met Bluetooth 4.0 is vereist voor de installatie.
- De laatste versie van de mydlink-app voor uw besturingssysteem in de toepassingsstore.
- De mydlink-app is beschikbaar voor iPhone, iPad en Android™-apparaten. Raadpleeg de pagina in de mobiele app-store om te controleren of uw apparaat compatibel is.
- Een e-mailaccount (nodig om te registreren voor de mydlink-service)

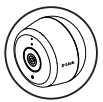

# Informatie over de camera-LED

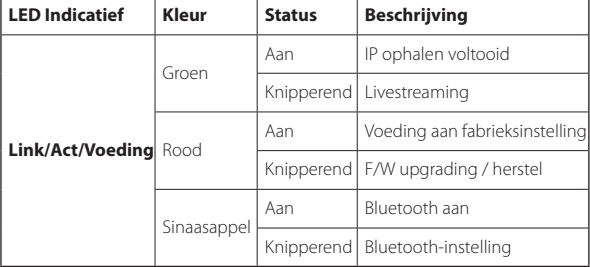

**D-Link** 

### Montage-instructies voor externe camera's

- 1. Plaats de basisplaat op de gewenste locatie, minstens 20 cm van het plafond. Vergewis u ervan dat de schroef naar boven wijst en de gaten genivelleerd zijn. Gebruik een potlood om de gaten te markeren.
- 2. Boor een 6 mm-boor twee 25 mm diepen gaten op de potloodmarkeringen. Voor een gips-, gipsplaten of betonnen muur, plaatst u eerst de kunststof schroefpluggen om de schroeven te ondersteunen.
- 3. Plaats de basisplaat over de gaten. Gebruik de meegeleverde schroeven om de basisplaat aan de wand te bevestigen.
- 4. Lijn de grote bovenschroef uit met het grootste gat op de klikmontageplaat. Schuif de montageplaat omlaag om hem op zijn plaats te vergrendelen.
- 5. Bevestiging de achterkant van de camera aan de montageplaat. Pas de hoek desgewenst aan.

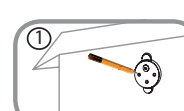

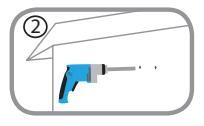

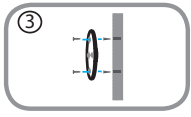

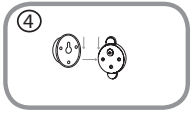

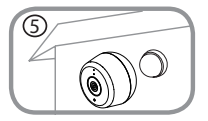

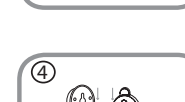

# Montage-instructies voedingsbron

- 6. Plaats de basisplaat op de gewenste locatie. Daarbij moet de kabellengte voldoende zijn 1 voor de aansluiting op een stopcontact. Vergewis u dat de ontgrendelingslip naar boven wijst. Gebruik een potlood om de gaten te markeren.
- 7. Boor een 6 mm-boor twee 25 mm diepen boor een omm-boor twee za mm diepen<br>gaten op de potloodmarkeringen. Voor een gips-, gipsplaten of betonnen muur, plaatst u eerst de kunststof schroefpluggen om de schroeven te ondersteunen.
- 8. Plaats de basisplaat over de gaten. Gebruik 3 de meegeleverde schroeven om de basisplaat aan de wand te bevestigen.
- 9. Lijn de voedingsbron uit met de basisplaat. 4 Druk naar de wand om hem vast te klikken.
- 10. Verbind de USB-kabel van de camera naar de voedingsbron. Steek de voedingsbron in het stopcontact.

Opmerking: beide voedingskabels kunnen voor binnen- en buitengebruik worden gebruikt.

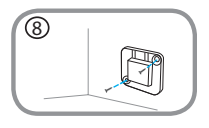

 $\overline{9}$ 

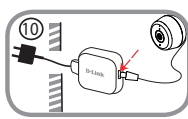

**D-Link** 

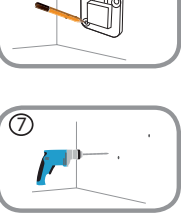

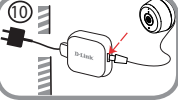

49

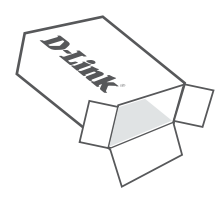

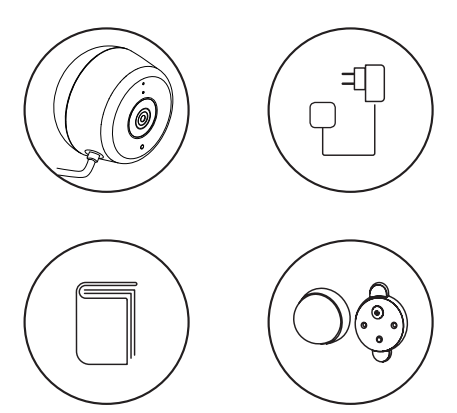

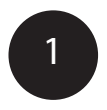

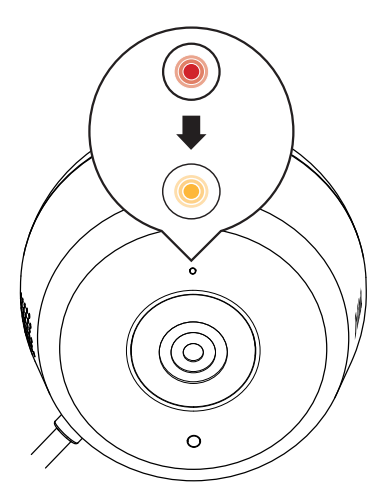

Podłącz znajdujący się w zestawie zasilacz USB z tyłu kamery. Poczekaj aż dioda LED z przodu zmieni światło z czerwonego na migające pomarańczowe.

DCS-8600LH

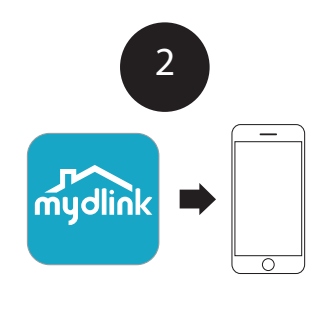

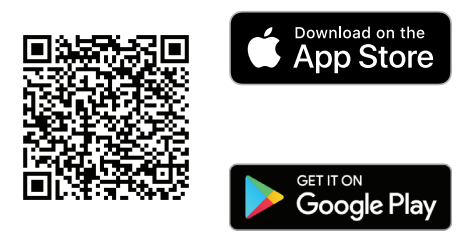

Aby pobrać aplikację **mydlink** na swoje urządzenie mobilne, zeskanuj powyższy kod QR dla urządzenia z systemem Android lub iOS. Następnie zainstaluj pobraną aplikację.

**Uwaga:** Nowa aplikacja mydlink zapewni uzyskanie najlepszych wyników i pozwoli na nagrywanie w chmurze. **Ten produkt NIE JEST KOMPATYBILNY z aplikacją mydlink Lite ani mydlink+.**

Użytkownicy aplikacji mydlink Lite powinni zalogować się w nowej aplikacji przy użyciu dotychczasowej nazwy użytkownika i hasła. Ich kamery będą widoczne w nowej aplikacji.

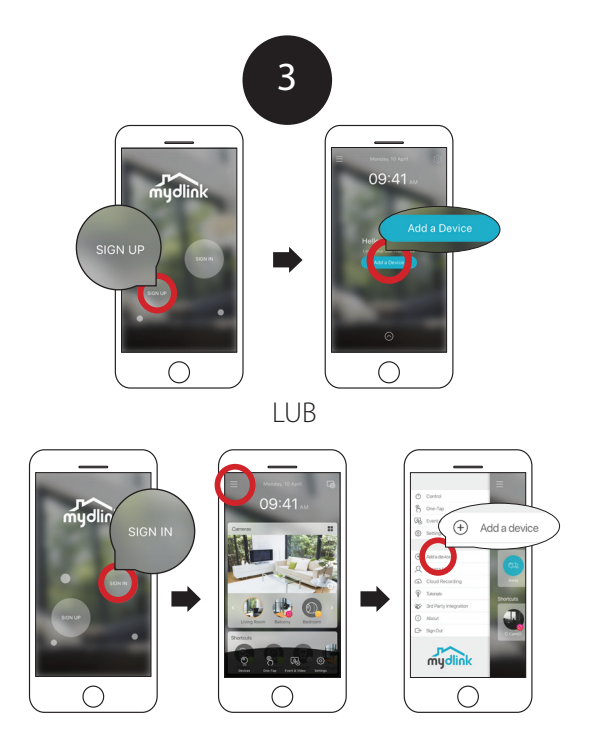

Nowi użytkownicy: Dotknij **Zarejestruj się**, aby zarejestrować nowe konto mydlink, następnie dotknij Dodaj urządzenie, aby zainstalować swoją kamerę.

Bieżący użytkownicy: Zaloguj się, używając swojego konta mydlink, i dotknij ikonę z lewej strony u góry, a następnie dotknij **Dodaj urządzenie**, aby uruchomić kreatora konfiguracji.

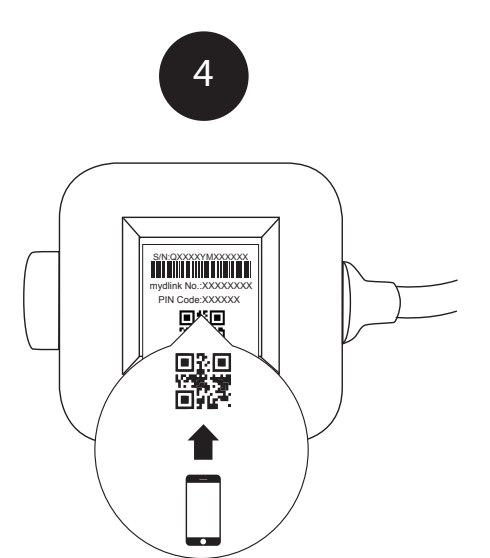

Gdy zostanie wyświetlone polecenie zeskanowania kodu QR, użyj kodu, który znajduje się u dołu urządzenia. Powtórz kroki od 1 do 4, aby skonfigurować nowe kamery.

**Uwaga:** Kod QR i kod PIN znajdujące się u dołu zasilacza są niepowtarzalne dla kamery. Pamiętaj, aby zeskanować każdą kamerę podczas konfiguracji.

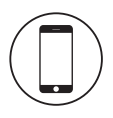

## Wymagania minimalne

Do zainstalowania tego produktu potrzebne są:

- Router bezprzewodowy w standardzie 802.11n/g
- Połączenie internetowe
- Do konfiguracji jest wymagane urządzenie przenośne z interfejsem Bluetooth 4.0
- Najnowsza wersja aplikacji mydlink ze sklepu z aplikacjami dla używanego systemu operacyjnego.
- Aplikacja mydlink jest dostępna dla urządzeń iPhone, iPad oraz urządzeń z systemem Android™. Informacje dotyczące zgodności posiadanego urządzenia można znaleźć na stronie aplikacji w sklepie.
- Konto poczty e-mail (wymagane do rejestracji w usłudze mydlink)

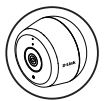

# Kontrolki LED kamery

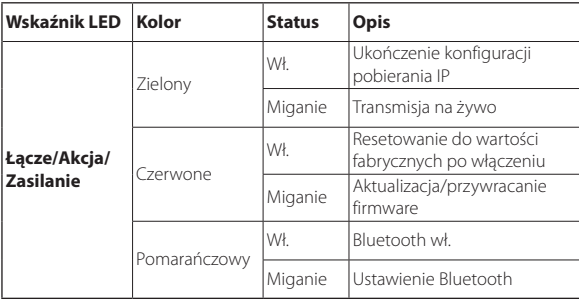

**D-Link** 

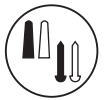

## Instrukcje mocowania kamery na zewnątrz budynku

- 1. Umieść płytkę podstawy w żądanym miejscu, co najmniej 20 cm od sufitu. Dopilnuj, aby śruba była zwrócona w górę a otwory były ustawione w poziomie. Zaznacz otwory ołówkiem.
- 2. Przy użyciu wiertła o średnicy 6 mm wywierć w oznaczonych ołówkiem miejscach dwa otwory na głębokość 25 mm. W przypadku ścian murowanych, z płyt gipsowokartonowych lub betonowych włóż w wywiercone otwory kołki z tworzywa sztucznego w celu wkręcenia w nie wkrętów.
- 3. Przyłóż płytkę podstawy do otworów w ścianie. Przy użyciu dostarczonych wkrętów przykręć płytkę podstawy do ściany.
- 4. Wyrównaj dużą śrubę u góry z największym otworem w uchwycie do montażu zatrzaskowego. Przesuń uchwyt montażowy w dół, aby go zablokować.
- 5. Zamocuj tył kamery do uchwytu montażowego. Wyreguluj kąt według uznania.

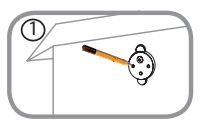

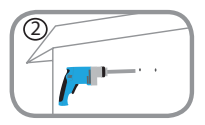

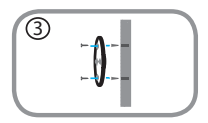

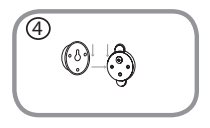

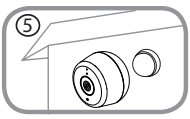

**D-Link** 

56

DCS-8600LH

#### **D-Link**

10. Podłącz kabel USB do kamery oraz do zasilania. Podłącz zasilacz do gniazdka 5 zasilania.

Uwaga: Obydwa przewody mogą być używane w pomieszczeniach i na zewnątrz.

# 7Instrukcje montażu zasilacza

- 6. Umieść płytkę podstawy w żądanym omiese płytkę podstawy w ządanym podłączenie przewodu do gniazdka. Dopilnuj, aby zatrzask był zwrócony w górę. Zaznacz otwory ołówkiem.
- 7. Przy użyciu wiertła o średnicy 6 mm wywierć w oznaczonych ołówkiem miejscach dwa otwory 2 na głębokość 25 mm. W przypadku ścian murowanych, z płyt gipsowo-kartonowych lub betonowych włóż w wywiercone otwory kołki z tworzywa sztucznego w celu wkręcenia w nie wkrętów.
- 8. Przyłóż płytkę podstawy do otworów w 3 ścianie. Przy użyciu dostarczonych wkrętów przykręć płytkę podstawy do ściany.
- 9. Wyrównaj zasilacz z płytką podstawy. 4 Dociśnij do ściany, aby zatrzasnąć.

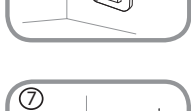

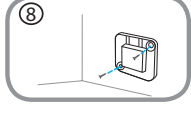

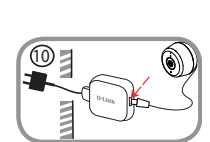

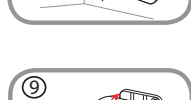

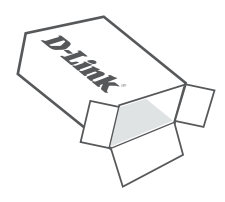

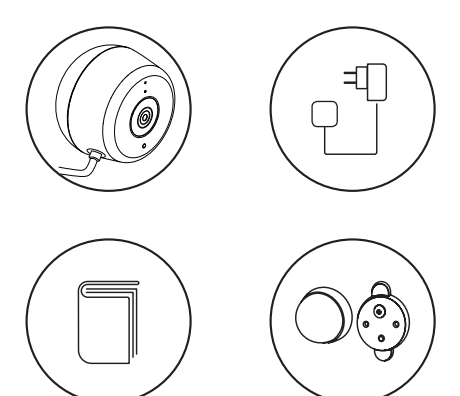

**D-Link** 

DCS-8600LH

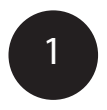

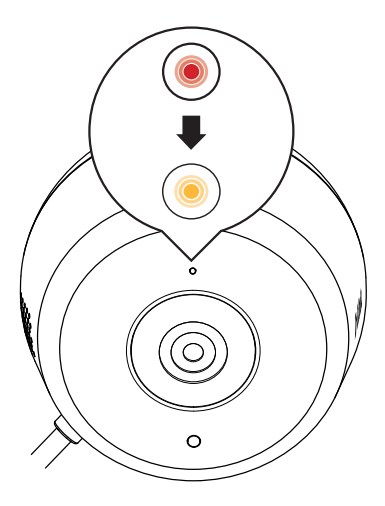

Zapojte přiložený napájecí adaptér USB vzadu do kamery. Vyčkejte, dokud LED kontrolka vpředu přestane svítit červeně a nezačne blikat oranžově.

DCS-8600LH

**D-Link** 

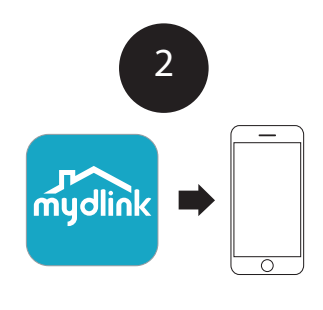

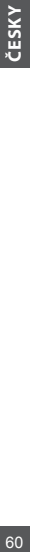

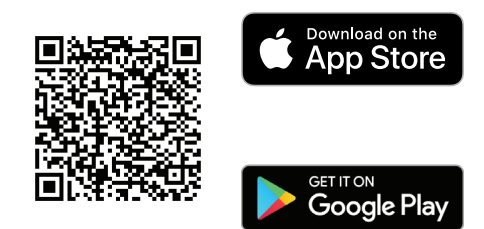

Pokud si chcete stáhnout a nainstalovat aplikaci **mydlink** na mobilním zařízení, načtěte QR kód výše pomocí zařízení se systémem Android nebo iOS.

**Poznámka:** Pro dosažení nejlepších výsledků a pro cloudový záznam použijte novou aplikaci mydlink. **Tento produkt NENÍ KOMPATIBILNÍ s aplikacemi mydlink Lite nebo mydlink+.**

Pokud jste uživatelem aplikace mydlink Lite, přihlaste se do nové aplikace se stejným uživatelským jménem a heslem a stávající kamery se zobrazí v nové aplikaci.

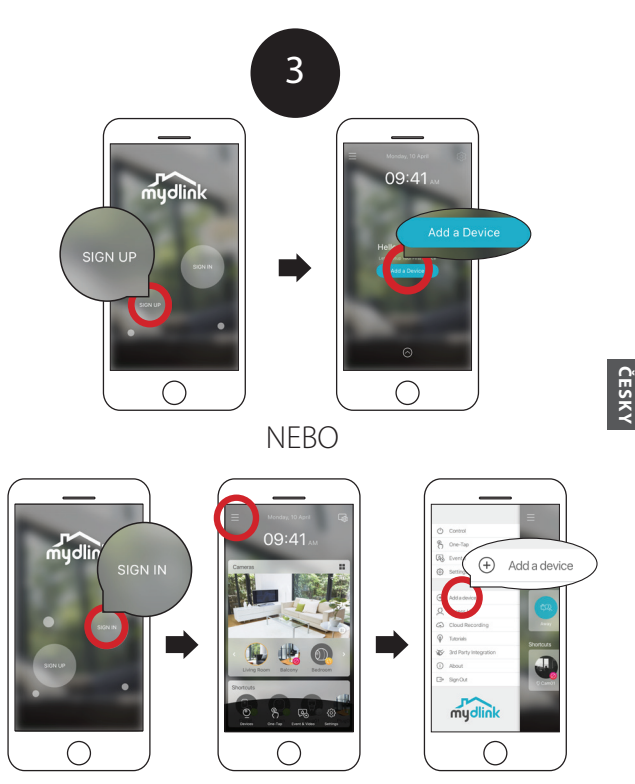

Noví uživatelé: Klepnutím na **Registrace** si zaregistrujte účet mydlink a poté klepnutím na Přidat zařízení nainstalujte kameru. Stávající uživatelé: Přihlaste se prostřednictvím svého účtu mydlink a klepněte na ikonu vlevo nahoře, poté klepnutím na možnost **Přidat zařízení** spustíte průvodce nastavením.

DCS-8600LH

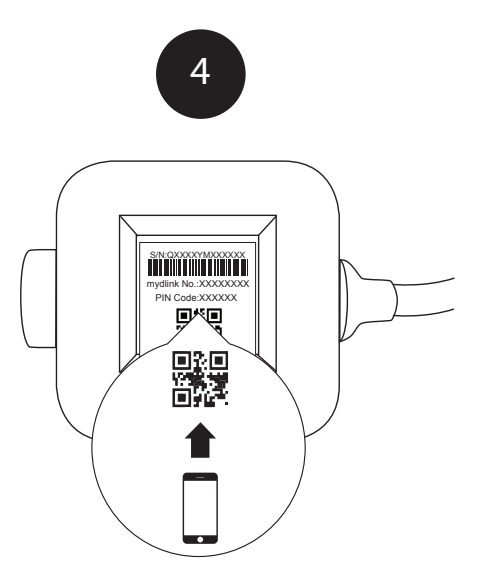

Jakmile budete pořádáni o načtení QR kódu, použijte kód vespod adaptéru. Další kamery nastavíte opakováním postupu 1 až 4.

**Poznámka:** QR a PIN kód vespod adaptéru je jedinečný pro každou kameru. Během nastavení načtěte jednotlivé kamery samostatně.

#### 62

### • Pro nastavení je vyžadováno mobilní zařízení s rozhraním Bluetooth 4.0. • Nejnovější verzi aplikace mydlink z e-shopu s aplikacemi pro vás

Minimální požadavky

Pro instalaci tohoto produktu budete potřebovat: • Bezdrátový směrovač 802.11n/g • Připojení k internetu

- operační systém. • Aplikace mydlink je dostupná pro zařízení iPhone, iPad
- a Android™. Kompatibilitu svého zařízení ověříte na stránce e-shopu mobilní aplikace.
- E-mailový účet (potřebný k registraci služby mydlink)

# Informace o LED kontrolce kamery

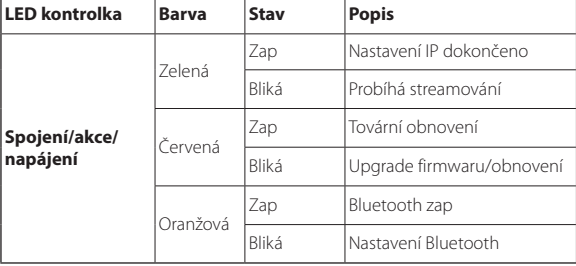

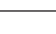

**D-Link** 

64

# Pokyny k montáži venkovní kamery

- 1. Umístěte základní podstavec na požadované místo a dodržujte vzdálenost 20 cm od stropu. Zajistěte, aby šroub směřoval nahoru a otvory byly v rovině. Označte otvory pomocí tužky.
- 2. Pomocí vrtáku o velikosti 6 mm vyvrtejte na značkách dva otvory o 25 mm. V případě omítky, sádrokartonu nebo betonové zdi vložte nejdříve plastové hmoždinky pro zajištění vrutů.
- 3. Umístěte nad otvory základní podstavec. Pomocí dodaných šroubů připevněte základový podstavec k povrchu stěny.
- 4. Zarovnejte dlouhý horní šroub s největším otvorem na úchytu. Zasuňte úchyt, aby zaklapl na místo.
- 5. Zadní část kamery zapojte do úchytu. Podle potřeby zarovnejte úhel.

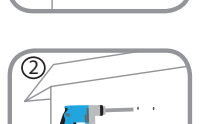

1

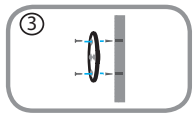

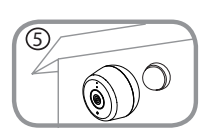

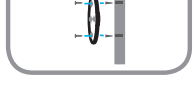

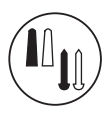

# Pokyny pro zapojení napájecího zdroje

- 6. Umístěte základní podstavec na požadované místo a ujistěte se, zda je šňůra 1 dostatečně dlouhá pro zapojení do zásuvky. Ujistěte se, zda uvolňovací západka směřuje nahoru. Označte otvory pomocí tužky.
- 7. Pomocí vrtáku o velikosti 6 mm vyvrtejte na romoci vrtaku o velikosti o mini vyvrtejte<br>značkách dva otvory o 25 mm. V případě omítky, sádrokartonu nebo betonové zdi vložte nejdříve plastové hmoždinky pro zajištění vrutů.
- 8. Umístěte nad otvory základní podstavec. 3 Pomocí dodaných šroubů připevněte základový podstavec k povrchu stěny.
- 9. Zarovnejte zdroj napájení se základním 4 podstavcem. Zatlačením ke zdi upevníte.
- 10. Zapojte USB kabel z kamery do napájecího zdroje. Zapojte napájecí zdroj do elektrické zásuvky.

Poznámka: Obě napájecí šňůry lze použít uvnitř i venku.

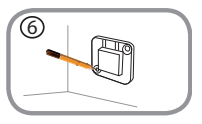

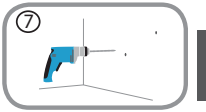

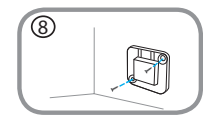

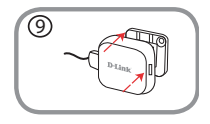

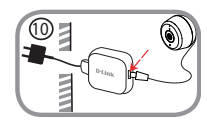

DCS-8600LH

**D-Link** 

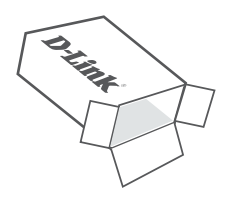

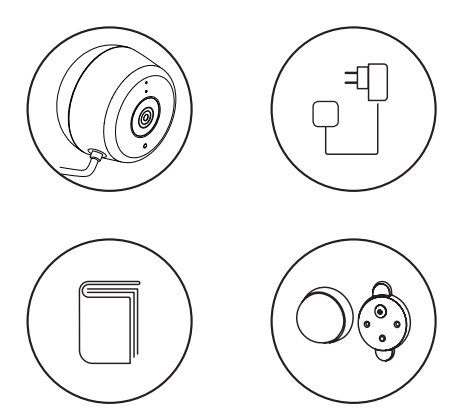

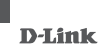

DCS-8600LH

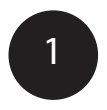

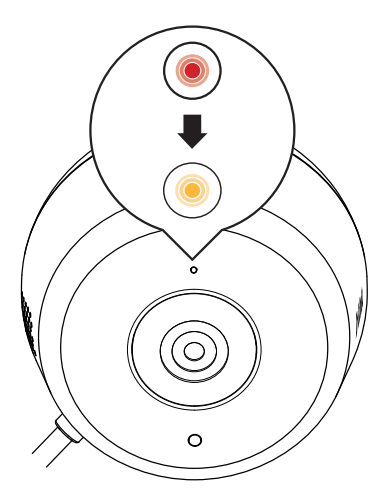

Csatlakoztassa a csomagban talált USB-tápadaptert a kamera hátoldalához. Várjon, amíg a az elülső LED pirosról villogó narancssárgára nem vált.

DCS-8600LH

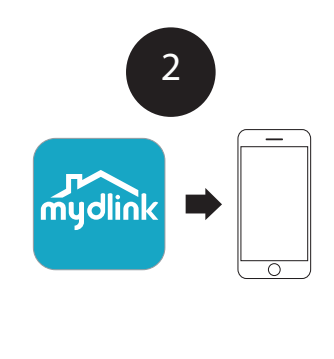

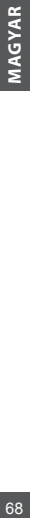

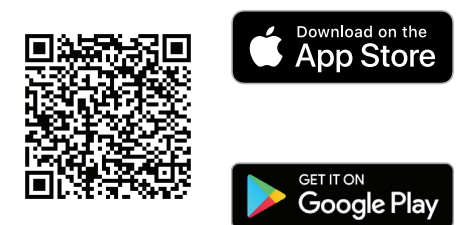

A **mydlink** alkalmazás a mobilkészülékére történő letöltéséhez és telepítéséhez olvassa be a fenti QR-kódot Android- vagy iOS-készülékével.

**Megjegyzés:** Használja az új mydlink alkalmazást a legjobb eredményekért és a felhőbe rögzítéshez. **Ez a termék NEM KOMPATIBILIS a mydlink Lite és a mydlink+ alkalmazásokkal.**

Ha Ön a mydlink Lite-ot használja, jelentkezzen be az új alkalmazásba a megszokott felhasználónévvel és jelszóval, és meglévő kamerái megjelenjenek az új alkalmazásban.

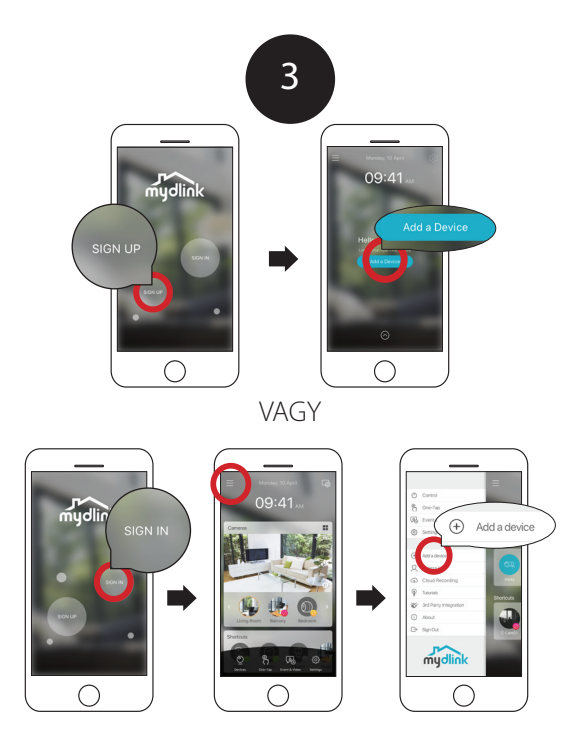

Új felhasználók: Érintse meg a **Regisztráció** lehetőséget mydlinkfiók regisztrálásához, majd érintse meg az Eszköz hozzáadása lehetőséget kamerája telepítéséhez.

Jelenlegi felhasználók: Jelentkezzen be mydlink-fiókjával, és érintse meg a bal felső sarokban található ikont, majd érintse meg az **Eszköz hozzáadása** lehetőséget a telepítő varázsló indításához.

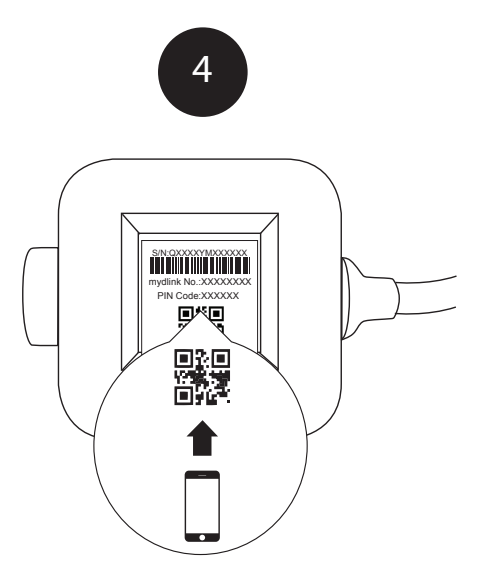

Amikor a rendszer arra kéri, hogy olvassa be a QR-kódot, használja az adapter alján található kódot. Ismételje meg az 1–4. lépéseket további kamerák beállításához.

**Megjegyzés:**Az adapter alján található QR- és PIN-kód csak az adott kamerához tartozik. A beállítás során minden egyes kamerát mindenképpen külön-külön olvasson be.

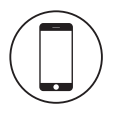

# Minimális követelmények

A termék telepítéséhez a következőkre lesz szüksége:

- 802.11n/g vezeték nélküli router
- Internetkapcsolat
- A telepítéshez a Bluetooth 4.0-t támogató mobileszközre van szükség
- A mydlink alkalmazás legújabb verziója az operációs rendszerének megfelelő alkalmazásáruházból.
- A mydlink alkalmazás elérhető iPhone, iPad, valamint Android™ eszközökhöz. Annak ellenőrzéséhez, hogy eszköze kompatibilis-e, tekintse meg a mobilalkalmazás weboldalát az áruházban.
- E-mail-fiók (a mydlink szolgáltatások regisztrációjához szükséges)

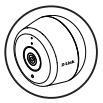

# Magyarázat a kamera LED-jeihez

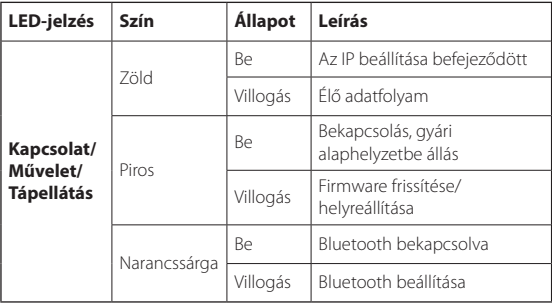

# Kültéri kamerafelszerelési útmutató

- 1. Helyezze az alaplemezt a kívánt helyre, ügyelve arra, hogy a mennyezettől legalább 20 cm távolságra legyen. Győződjön meg róla, hogy a csavar felfelé néz, és a lyukak szintje megegyezik. Használjon ceruzát a lyukak jelöléséhez.
- 2. Egy 6 mm-es fúrófej használatával fúrjon két 25 mm mély lyukat a ceruzajelek fölé. Gipsz, gipszkarton vagy betonfal esetén helyezze be a műanyag tipliket a csavarok megtartása érdekében.
- 3. Helyezze az alaplemezt a lyukakra. A kapott csavarokkal rögzítse az alaplemezt a falra.

- 4. Illessze a nagyméretű felső csavart a pattintórögzítőn található legnagyobb lyukhoz. Csúsztassa le a tartóelemet, hogy a helyére rögzüljön.
- 5. Csatlakoztassa a kamera hátulját a tartóelemhez. Állítsa be a kívánt szöget.

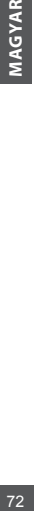

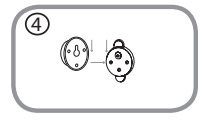

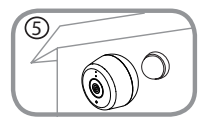

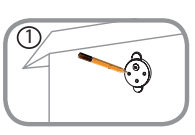

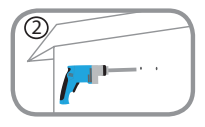

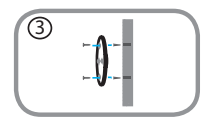
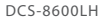

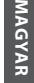

#### **D-Link**

73

#### 10. Csatlakoztassa a kamerát az USB-kábellel a tápegységhez. Csatlakoztassa a tápegységet a fali alizatba.

Megjegyzés: Mindkét tápkábel használható beltéren és kültéren egyaránt.

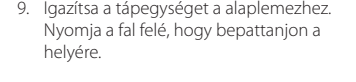

8. Helyezze az alaplemezt a lyukakra. A kapott 3 csavarokkal rögzítse az alaplemezt a falra.

7. Egy 6 mm-es fúrófej használatával fúrjon két egy o mm-es lurolej hasznalataval lurjon ket<br>25 mm mély lyukat a ceruzajelek fölé. Gipsz, gipszkarton vagy betonfal esetén helyezze be a műanyag tipliket a csavarok megtartása

6. Helyezze az alaplemezt a kívánt helyre, biztosítva, a kábel elég közel legyen egy 1 fali aljzathoz. A kioldófül nézzen felfelé. Használjon ceruzát a lyukak jelöléséhez.

7Tápegység-felszerelési útmutató

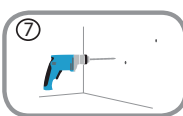

6

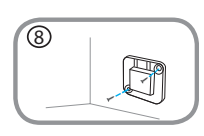

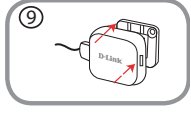

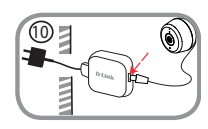

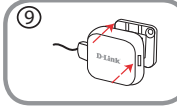

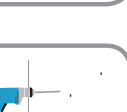

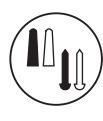

érdekében.

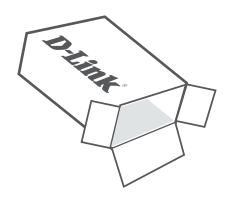

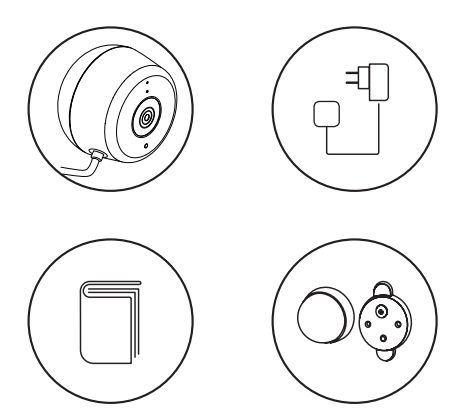

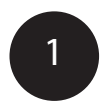

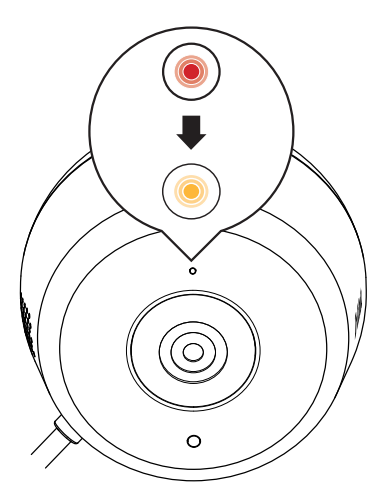

Koble til den vedlagte USB-strømadapteren på baksiden av kameraet. Vent til LED-indikatoren på fremsiden endrer farge fra rødt til blinkende oransje.

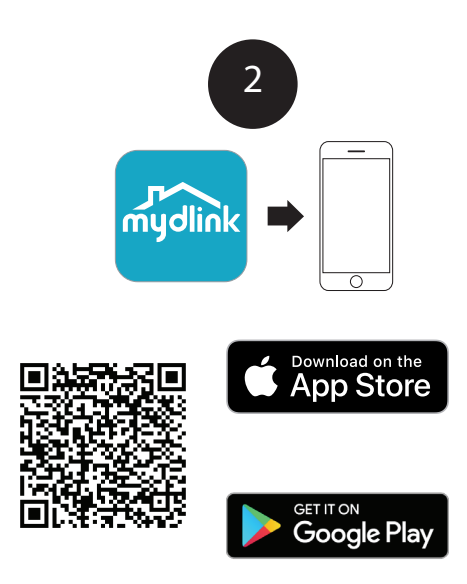

Hvis du vil laste ned og installere **mydlink**-appen på mobilenheten din, kan du skanne QR-koden ovenfor for Android- eller iOS-enheten din.

 **Merk:** For best resultat og skyopptak bør du bruke den nye mydlinkappen. **Dette produktet er IKKE KOMPATIBELT med appene mydlink Lite eller mydlink+.**

Hvis du er en mydlink Lite-bruker, kan du logge inn på den nye appen med samme brukernavn og passord, så vil de eksisterende kameraene dine vises i den nye appen.

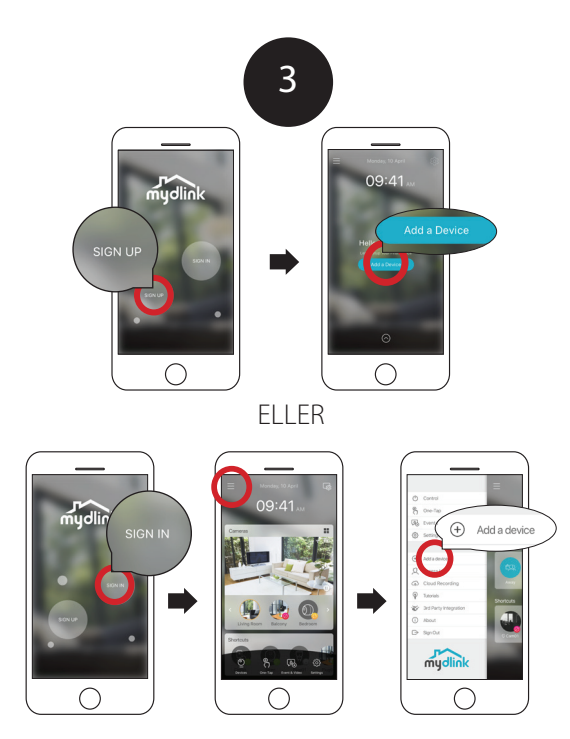

Nye brukere: Trykk på **Registrer deg** for å opprette en mydlinkkonto, og trykk deretter på Legg til en enhet for å installere kameraet ditt.

Eksisterende brukere: Logg inn med mydlink-kontoen din og trykk på ikonet øverst til venstre. Trykk deretter på **Legg til en enhet** for å starte installasjonsveiviseren.

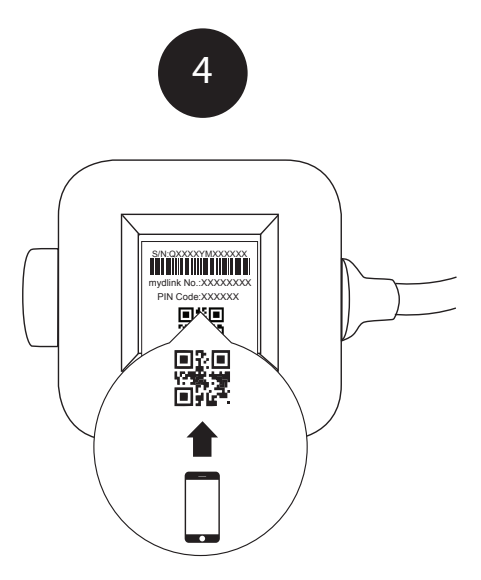

Når du blir bedt om å skanne QR-koden, bruker du koden på undersiden av adapteren. Gjenta trinn 1 til 4 for å konfigurere ytterligere kameraer.

**Merk:** QR- og PIN-koden på undersiden av adapteren er unik for kameraet. Sørg for å skanne hvert enkelt kamera under konfigureringen.

## **Minstekrav**

For å installere dette produktet trenger du følgende:

- 802.11n/g trådløs ruter
- Internett-tilkobling
- En mobilenhet med Bluetooth 4.0 kreves til konfigureringen.
- Den nyeste versjonen av mydlink-appen fra appbutik ken til operativsystemet ditt.
- mydlink-appen er tilgjengelig for iPhone, iPad og Android™-enheter. Se nettsiden til mobilappen for å sjekke om enheten din er kompatibel.
- En e-postkonto (som kreves for å registrere seg for mydlink-tienesten)

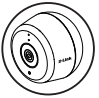

### Informasjon om kameraets LED-indikatorer

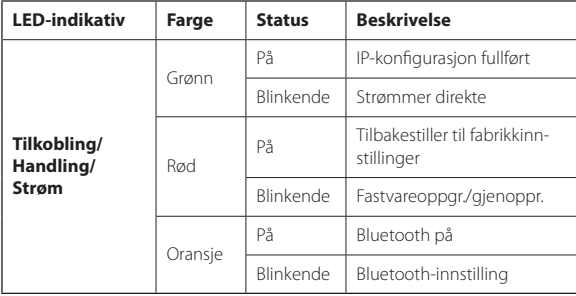

### Instruksjoner for kamerainstallasjon utendørs

- 1. Plasser sokkelen på ønsket sted og kontroller at den har minst 20 cm klaring fra taket. Sørg for at skruen er vendt oppover og at hullene er på nivå med hverandre. Bruk en blyant til å merke hullene.
- 2. Ved hjelp av en drillbit på 6 mm borer du to 25 mm dype hull over blyantmerkene. Ved gipsvegger, tørrmur eller betongvegger setter du først inn skrueforankringene.
- 3. Plasser sokkelen over hullene. Bruk de vedlagte skruene til å feste sokkelen på veggen.

- 4. Rett inn den store toppskruen med det største hullet på klikkmonteringen. Skyv monteringen nedover for å låse den på plass.
- 5. Fest baksiden av kameraet til monteringen. Juster vinkelen etter behov.

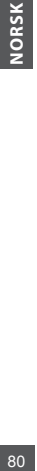

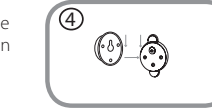

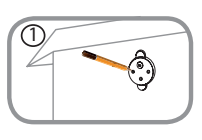

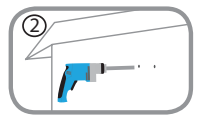

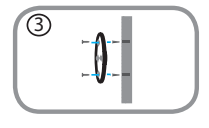

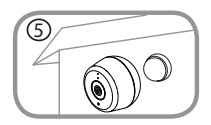

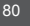

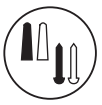

## 7Instruksjoner for montering av strømforsyning

- 6. Plasser sokkelen på ønsket sted og sørg for at den har tilgang til en stikkontakt. Sørg for 1 at utløsertappen er vendt oppover. Bruk en blyant til å merke hullene.
- 7. Ved hjelp av en drillbit på 6 mm borer du ved njelp av en drillbit på 6 mm borer du<br>to 25 mm dype hull over blyantmerkene. Ved gipsvegger, tørrmur eller betongvegger setter du først inn skrueforankringene.
- 8. Plasser sokkelen over hullene. Bruk de riasser sokkeien over nullene, bruk de<br>vedlagte skruene til å feste sokkelen på veggen.
- 9. Rett inn strømforsyningen med sokkelen. 4 Trykk inn mot veggen for å låse den på plass.
- 10. Koble til USB-kabelen fra kameraet til strømforsyningen. Koble strømforsyningen til stikkontakten.

Merk: Begge strømledningene kan brukes både innendørs og utendørs.

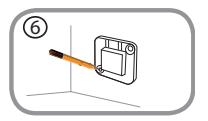

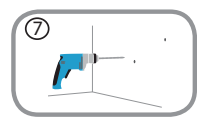

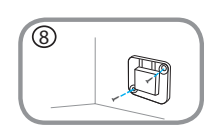

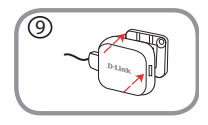

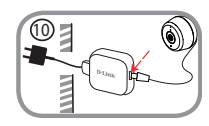

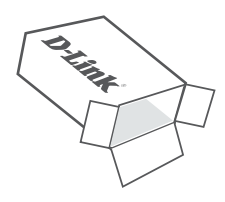

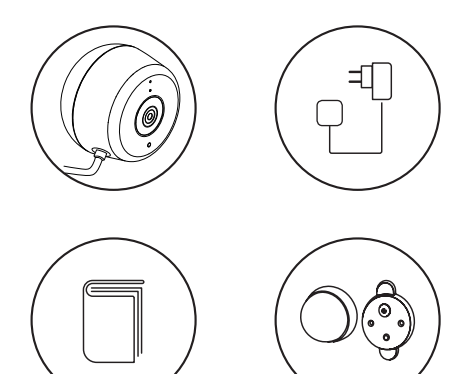

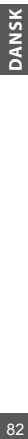

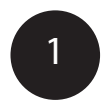

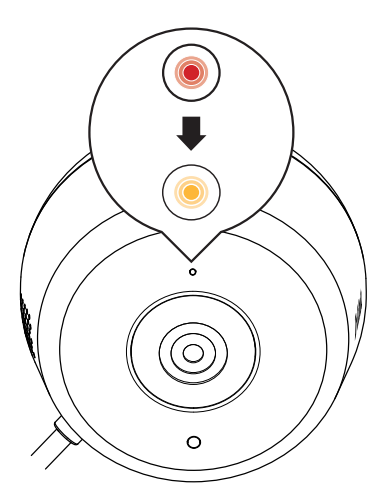

Sæt den medfølgende USB-strømadapter ind på bagsiden kameraet. Vent, indtil LED-lampen på forsiden skifter fra rødt til at blinke orange.

**D-Link** 

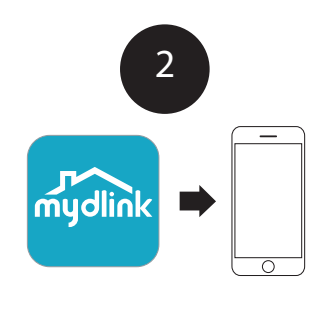

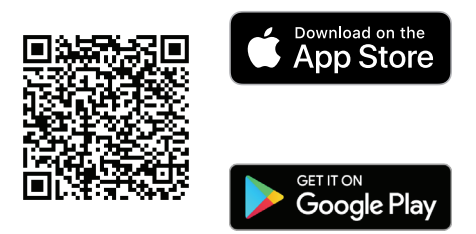

For at downloade og installere **mydlink**-app'en på din mobile enhed, skal du scanne QR-koden ovenfor med din Android eller iOS-enhed.

**Bemærk:** Brug den nye mydlink-app for at få det bedste resultat. **Dette produkt er IKKE KOMPATIBELT med mydlink Lite eller mydlink+ apps.**

Hvis du er bruger af mydlink Lite, så log ind på den nye app med samme brugernavn og adgangskode, så vil dine eksisterende kameraer blive vist i den nye app.

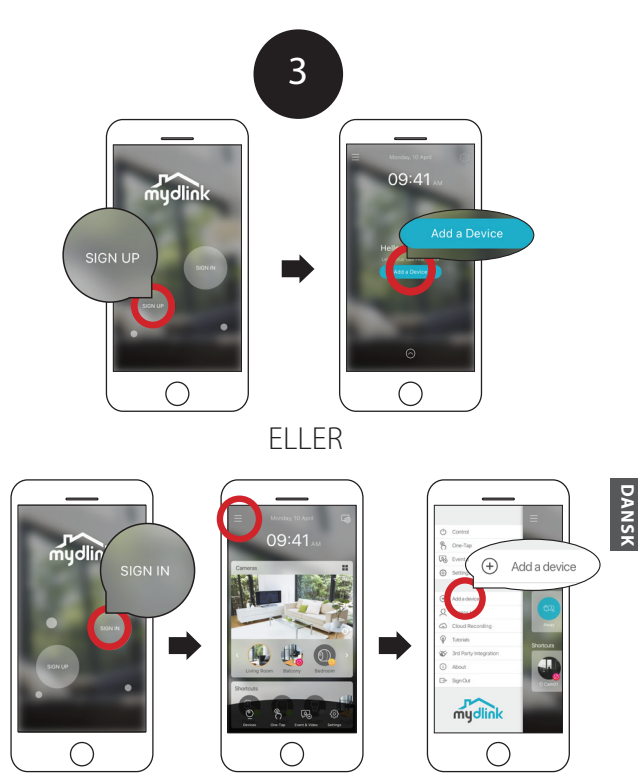

Nye brugere: Tryk på **Tilmeld dig** for at oprette en mydlink-konto, og tryk så på Tilføj en enhed for at installere dit kamera. Eksisterende brugere: Log ind med din mydlink-konto og tryk på ikonet øverst til venstre, og tryk så på**Tilføj en enhed** for at starte indstillingsguiden.

DCS-8600LH

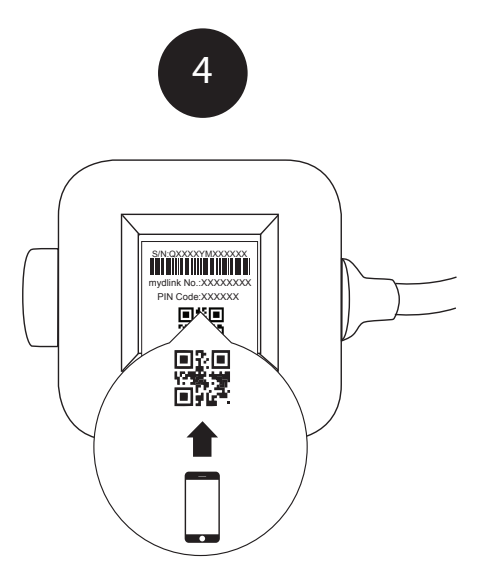

Når du bliver bedt om at scanne QR-koden, brug da koden på bunden af adapteren. Gentag trin 1 til 4 for at opstille ekstra kameraer.

**Bemærk:** QR- og pind-koden på bunden af adapteren er unik og hører kun til kameraet. Sørg for at scanne hvert kamera for dig under opsætningen.

# Mindstekrav

For at installere dette produkt har du brug for:

- 802.11n/g trådløs router
- Internetforbindelse
- Der kræves en mobilenhed med Bluetooth 4.0 til opsætningen.
- Den nyeste version af mydlink-app'en fra dit operativsystems app store.
- Mydlink-app'en fås til iPhone, iPad og Android™-enheder. Der henvises til den mobile app's hjemmeside for at kontrollere, om dit udstyr er kompatibelt.
- En e-mail-konto (nødvendig for at registrere hos mydlink-tjenesten)

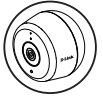

# LED-oplysninger på kameraet

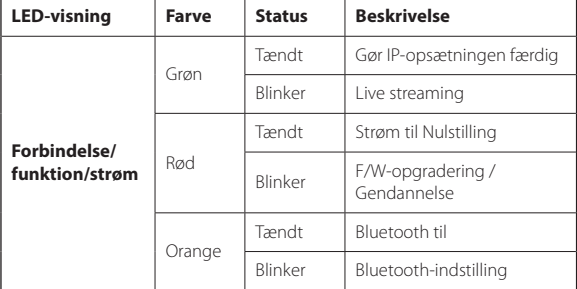

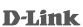

## Instruktion til montering af udendørs kamera

- 1. Placer basispladen på det ønskede sted og sørg for, at det er mindst 20 cm fra loftet. Sørg for, at skruen vender opad, og at hullerne er lige. Marker hullerne med en blyant.
- 2. Brug et 6 mm bor, bor to 25 mm dybe huller over blyantmarkeringerne. Ved vægge af puds eller beton skal der isættes plugs til at holde skruerne.
- 3. Placer basisladen over hullerne. Brug de medfølgende skruer til at fastgøre basispladen til væggen.
	- 4. Ret den store, øverste skrue ind efter det største hul på spændebeslaget. Skub beslaget ned for at låse det på plads.
	- 5. Fastgør bagsiden af kameraet til beslaget. Juster vinklen efter behov.

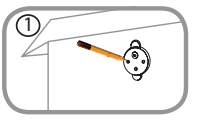

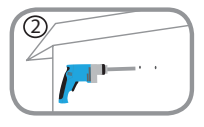

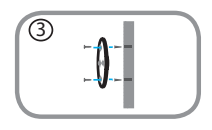

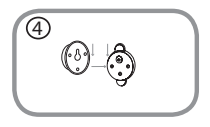

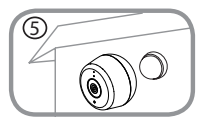

DCS-8600LH

# 7Instruktioner til montering af strømforsyning

- 6. Anbring bassispladen på det ønskede sted, sørg for, at den er placeret sted, hvor 1 ledningen kan nå en stikkontakt. Sørg for, at låsetappen vender opad. Marker hullerne med en blyant.
- 7. Brug et 6 mm bor, bor to 25 mm dybe huller brug et o mm bor, bor to 23 mm aybe nu<br>over blyantmarkeringerne. Ved vægge af puds eller beton skal der isættes plugs til at holde skruerne.
- 8. Placer basisladen over hullerne. Brug de medfølgende skruer til at fastgøre basispladen til væggen.
- 9. Ret strømforsyningen ind efter basispladen. 4 Pres ind mod væggen, så det klikker på plads.
- 10. Forbind USB-kablet til strømforsyningen. Stik strømforsyningen ind i en stikkontakt. 5

Bemærk: Begge strømledninger kan bruges bådde indendørs og udendørs.

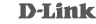

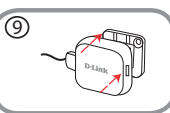

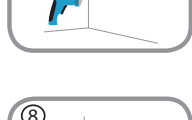

2

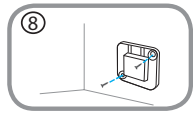

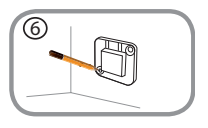

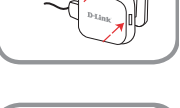

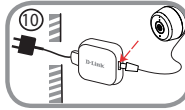

**DANSK**

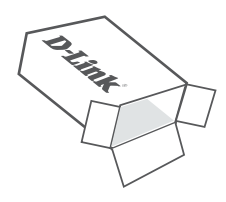

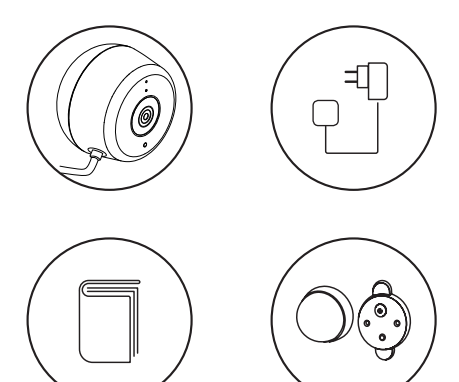

**IWONS** 90**SUOMI**

DCS-8600LH

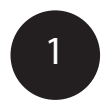

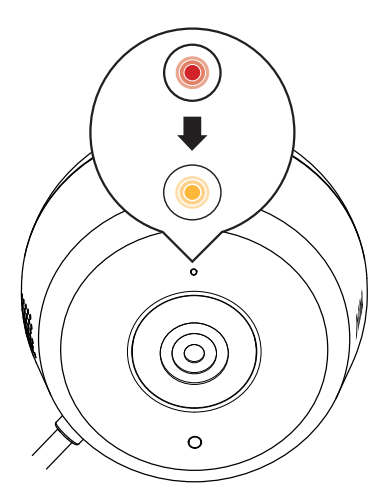

Kytke mukana toimitettu USB-virtasovitin kameran taakse. Odota, kunnes edessä oleva merkkivalo muuttuu punaisesta oranssina vilkkuvaksi.

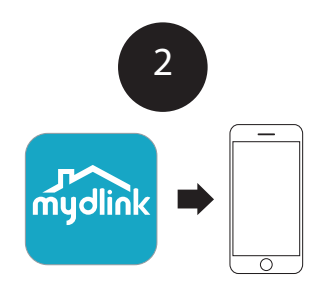

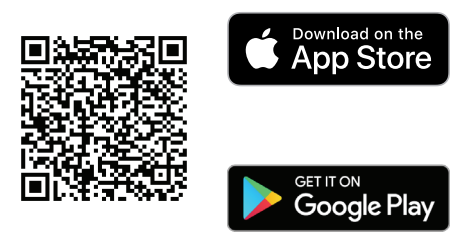

92<br>92

92

Lataa ja asenna **mydlink**-sovellus mobiililaitteellesi lukemalla yllä oleva QR-koodi Android- tai iOS-laitteellasi.

**Huomaa:** käytä uutta mydlink-sovellusta, joka takaa parhaat tulokset ja mahdollistaa pilvitallennuksen. **Tämä tuote EI OLE YHTEENSOPIVA mydlink Lite- tai mydlink+-sovellusten kanssa.**

Jos olet mydlink Lite -käyttäjä, kirjaudu uuteen sovellukseen samalla käyttäjätunnuksella ja salasanalla, ja olemassa olevat kamerasi näkyvät uudessa sovelluksessa.

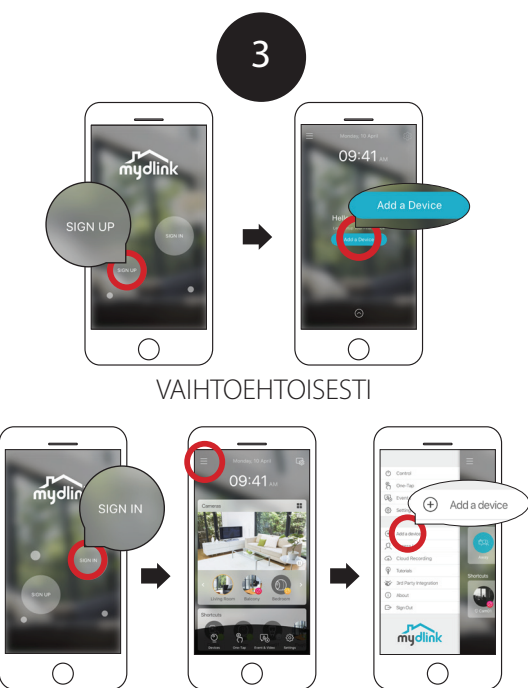

Uudet käyttäjät: Rekisteröi mydlink-tili napauttamalla **Rekisteröidy**painiketta ja asenna sitten kamerasi napauttamalla Lisää laite

-painiketta.

Olemassa olevat käyttäjät: Kirjaudu sisään mydlink-tilillesi ja napauta vasemman ylläkulman kuvaketta ja sen jälkeen **Lisää laite** -painiketta, jolloin ohjattu asennustoiminto alkaa.

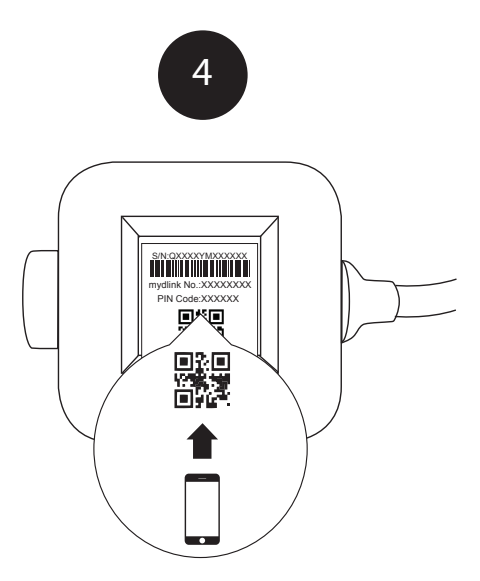

Kun sinua pyydetään lukemaan QR-koodi, lue sovittimen pohjassa oleva koodi. Toista vaiheet 1–4, jos haluat määrittää lisää kameroita.

**Huomaa:** QR- ja PIN-koodi sovittimen pohjassa ovat kamerakohtaisia. Muista lukea jokainen kamera erikseen määrityksen aikana.

# Vähimmäisvaatimukset

Tämän tuotteen asentamiseen tarvitset seuraavat:

- langattoman 802.11n/g-reitittimen
- internetyhteyden
- mobiililaitteen, jossa on Bluetooth 4.0 -yhteysominaisuus
- viimeisimmän mydlink-sovellusversion laitteen käyttöjärjestelmän sovelluskaupasta.
- mydlink-sovellus on saatavissa iPhone-, iPad- ja Android™ laitteisiin. Katso mobiilisovelluksen verkkokaupan sivulta, onko laitteesi yhteensopiva.
- Sähköpostitili (vaaditaan mydlink-palveluun rekisteröitymiseen)

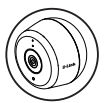

# Kameran LED-valon tiedot

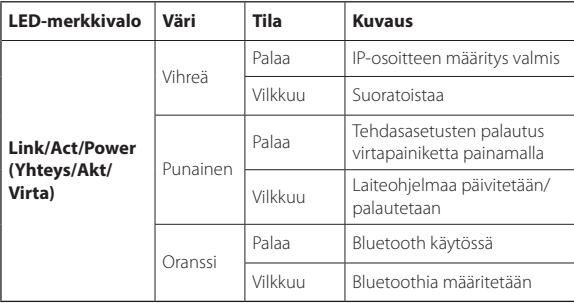

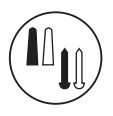

#### Ulkokameran asennusohjeet

- 1. Aseta pohjalevy haluamaasi paikkaan ja varmista, että se on vähintään 20 cm katosta. Varmista, että ruuvi osoittaa ylöspäin ja reiät ovat samalla tasalla. Merkitse reikien paikat lyijykynällä.
- 2. Käytä 6 mm:n poranterää ja poraa kaksi 25 mm:n reikää lyijykynällä tehtyjen merkkien kohtaan. Jos poraat reiät kipsi-, laastitta tehtyyn tai betoniseinään, aseta muoviankkurit reikiin ruuvien tueksi ennen ruuvien kiinnittämistä.
- 3. Aseta pohjalevy reikien päälle. Kiinnitä pohjalevyseinään mukana toimitettuja ruuveja käyttäen.
- 4. Kohdista suuri yläruuvi napsautuskiinnikkeen suurimman reiän kanssa. Liu'uta kiinnike alas niin, että se lukittuu paikalleen.
- 5. Kiinnitä kameran takaosa kiinnikkeeseen. Säädä kulmaa tarpeen mukaan.

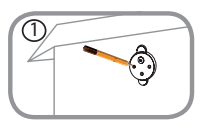

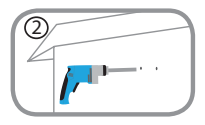

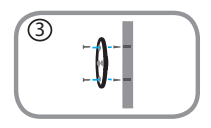

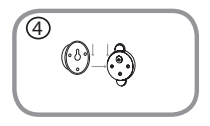

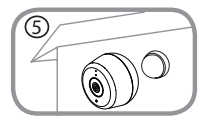

96

**D-Link** 

DCS-8600LH

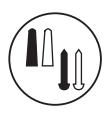

# 7Virtalähteen kiinnitysohjeet

- 6. Aseta pohjalevy haluamaasi paikkaan ja varmistan, että se on tarpeeksi lähellä, jotta 1 virtajohto yltää pistorasiaan. Varmista, että irrotusliuska osoittaa ylöspäin. Merkitse reikien paikat lyijykynällä.
- 7. Käytä 6 mm:n poranterää ja poraa kaksi 25 nayta o mm:n porameraa ja poraa kaksi 25<br>mm:n reikää lyijykynällä tehtyjen merkkien kohtaan. Jos poraat reiät kipsi-, laastitta tehtyyn tai betoniseinään, aseta muoviankkurit reikiin ruuvien tueksi ennen ruuvien kiinnittämistä.
- 8. Aseta pohjalevy reikien päälle. Kiinnitä 3 pohjalevyseinään mukana toimitettuja ruuveja käyttäen.
- 9. Kohdista virtalähde pohjalevyn kanssa. Paina 4 sitä seinää kohti niin, että se napsahtaa paikalleen.
- 10. Liitä USB-kaapeli kamerasta virtalähteeseen. Kytke virtalähde seinäpistorasiaan. 5

Huomaa: kumpaakin virtajohtoa voi käyttää sekä sisä- että ulkotiloissa.

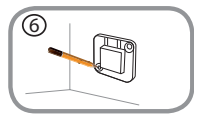

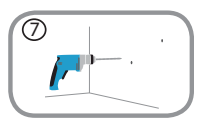

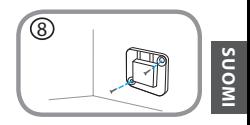

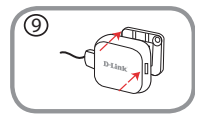

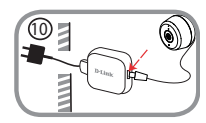

DCS-8600LH

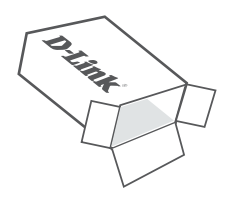

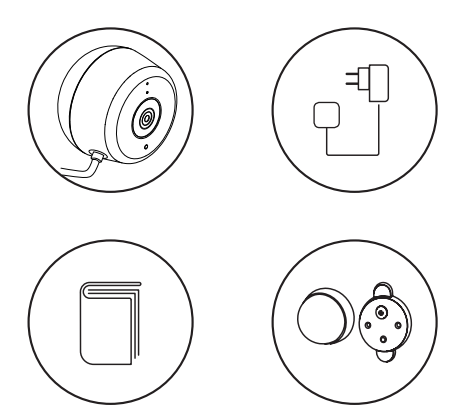

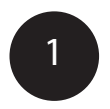

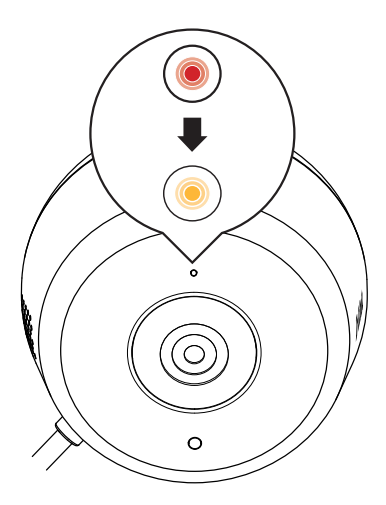

Anslut den medföljande USB-strömadaptern till kamerans baksida. Vänta tills strömlysdioden på framsidan ändras från rött till blinkande orange.

DCS-8600LH

**D-Link** 

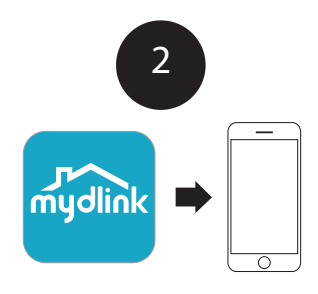

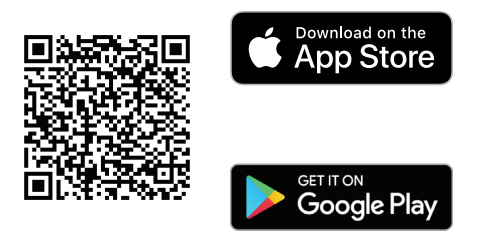

Ladda ned och installera **mydlink**-appen på din mobila enhet genom att skanna ovan QR-kod för din Android- eller iOS-enhet.

**Obs:** Använd den nya mydlink-appen för bästa resultat och molninspelning. **Den här produkten är INTE KOMPATIBEL med apparna mydlink lite eller mydlink+.**

Om du använder mydlink lite så logga in på den nya appen med samma användarnamn och lösenord så visas dina befintliga kameror i den nya appen.

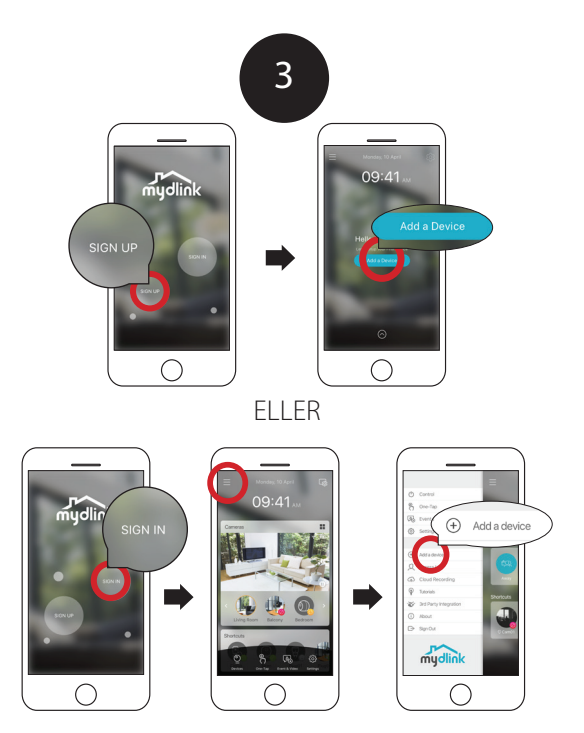

**SVENSK/ SVENSKA**

Nya användare: Tryck på **Registrera** för att registrera för ett mydlinkkonto och tryck sedan på Lägg till en enhet för att installera din kamera.

Befintliga användare: Logga in genom att använda ditt mydlinkkonto och tryck på ikonen uppe till vänster, tryck sedan på **Lägg till en enhet** för att starta installationsguiden.

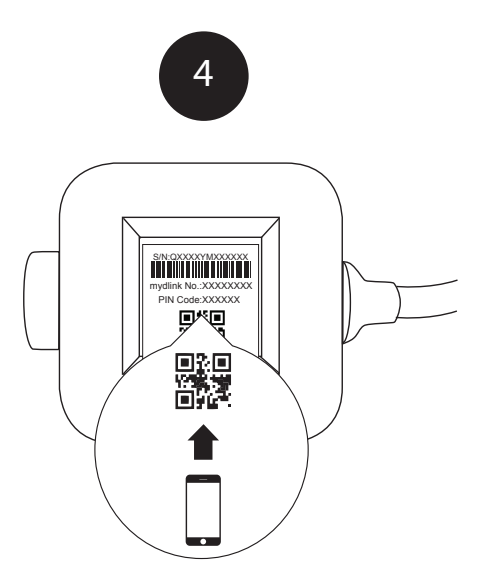

När du blir ombedd att skanna QR-koden så använd koden som finns undertill på adaptern. Upprepa steg 1 till 4 för att konfigurera fler kameror.

**Obs:** QR- och PIN-koden undertill på adaptern är unik för kameran. Var noga med att skanna varje kamera för sig under konfigurationen.

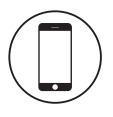

#### Minimikrav

För att installera den här produkten behöver du:

- 802.11n/g trådlös router
- Internetanslutning
- Det krävs en mobil enhet med Bluetooth 4.0 för att konfigurera.
- Den senaste versionen av mydlink-appen från ditt operativsystems appbutik.
- mydlink-appen är tillgänglig för iPhone, iPad och enheter med Android™. Se sidan i butiken med mobila appar för att se om din enhet är kompatibel.
- Ett e-postkonto (krävs för att registrera mydlink-tjänster)

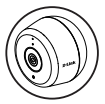

### Information om kamerans lysdiod

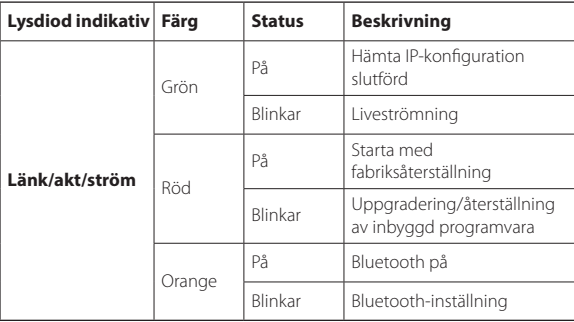

**D-Link** 

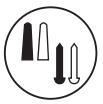

#### Instruktioner för montering av kamera utomhus

- 1. Placera basplattan på önskad plats och kontrollera att det är minst 20 cm från taket. Kontrollera att skruven är riktad uppåt och att hålen är i nivå. Använd en blyertspenna för att markera hålen.
- 2. Använd en 6 mm borrkrona och borra två 25 mm djupa hål över märkena som gjordes med blyertspennan. I puts-, gips- eller betongvägg ska plastpluggarna först sättas i för att ge stöd till skruvarna.
- 3. Placera basplattan över hålen. Använd de medföljande skruvarna för att fästa bottenplattan till väggen.
- 4. Rikta in den stora toppskruven mot det största hålet på snäppfästet. Skjut monteringsstycket nedåt för att låsa den på plats.
- 5. Fäst baksidan av kameran på monteringsstycket. Justera vinkeln efter behov.

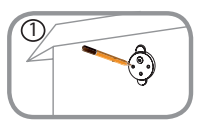

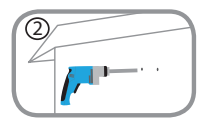

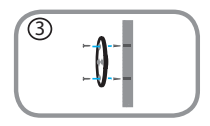

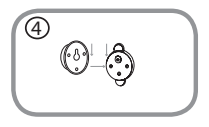

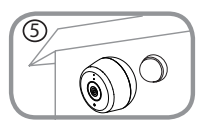

**D-Link** 

# 7Monteringsinstruktioner för strömförsörjning

- 6. Placera bottenplattan på önskad plats och säkerställ att den är placerad så att 1 kabeln når ett strömuttag. Kontrollera att frigöringsfliken är vänd uppåt. Använd en blyertspenna för att markera hålen.
- 7. Använd en 6 mm borrkrona och borra två 25 mm djupa hål över märkena som gjordes 2 med blyertspennan. I puts-, gips- eller betongvägg ska plastpluggarna först sättas i för att ge stöd till skruvarna.
- 8. Placera basplattan över hålen. Använd 3 de medföljande skruvarna för att fästa bottenplattan till väggen.
- 9. Rikta in strömförsörjningen med 4 bottenplattan. Tryck mot väggen för att snäppa fast.
- 10. Anslut kamerans USB-kabel till strömförsörjningen. Koppla in 5 strömförsörjningen till strömuttaget.

Obs: Båda strömkablarna kan användas både inomhus och utomhus.

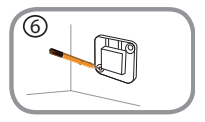

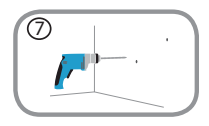

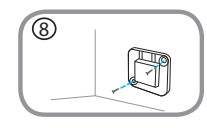

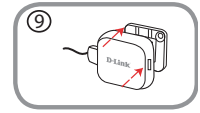

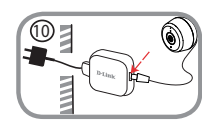

105

DCS-8600LH

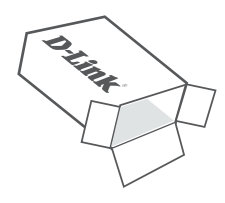

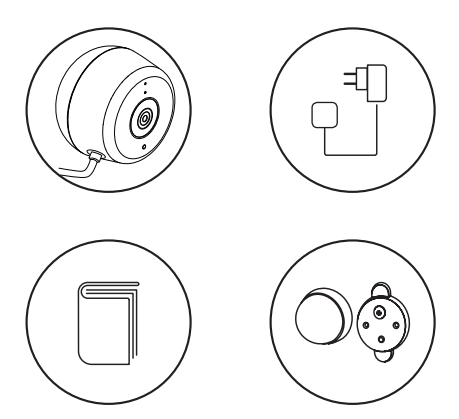

PORTUGUÊS 106**PORTUGUÊS**

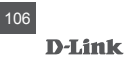

DCS-8600LH

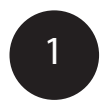

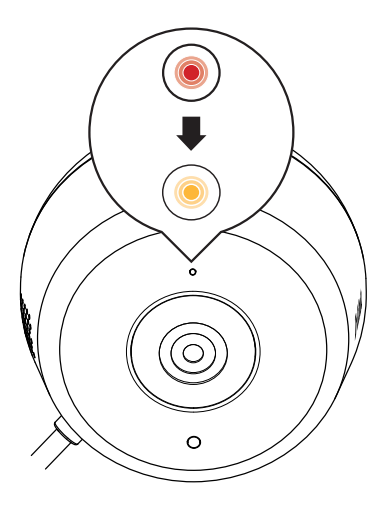

Ligue o Adaptador de Corrente USB incluído na parte de trás da câmara. Aguarde até que o LED (na frente) mude de vermelho para laranja intermitente.

DCS-8600LH

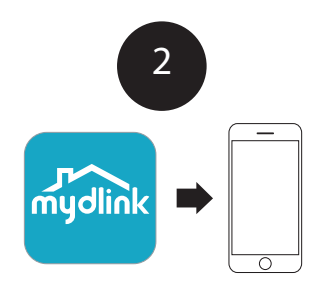

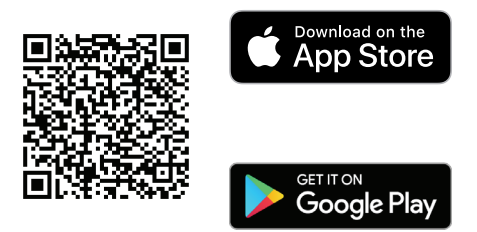

108**PORTUGUÊS** ORTUGUÊS

Para transferir e instalar a aplicação **mydlink** no seu dispositivo móvel, digitalize o código QR acima para o seu dispositivo Android ou iOS.

**Nota:** Para obter melhores resultados e para gravação na cloud, use a nova aplicação mydlink. **Este produto NÃO É COMPATÍVEL com as aplicações mydlink Lite ou mydlink+.**

Se é utilizador mydlink Lite, inicie sessão na nova aplicação com o mesmo nome de utilizador e palavra-passe e as suas câmaras existentes serão exibidas na nova aplicação.
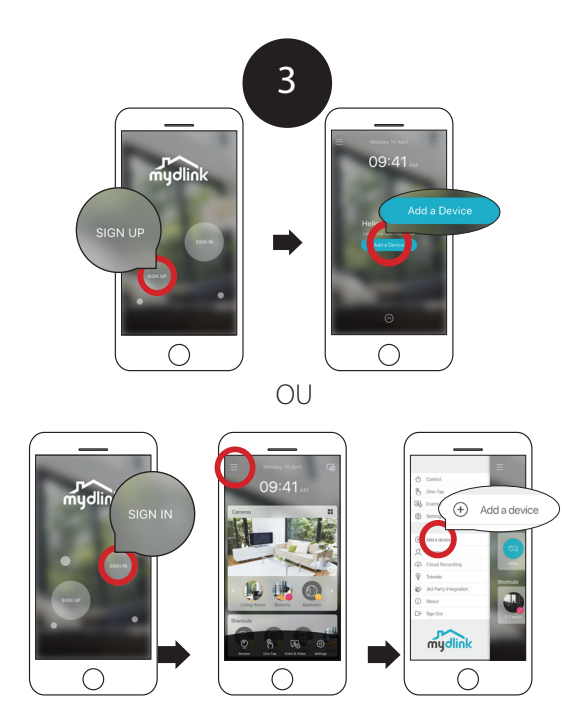

Novos utilizadores: Toque em **Inscrever-se** para se registar numa conta mydlink e depois toque em Adicionar um Dispositivo para instalar a sua câmara.

Utilizadores existentes: Inicie a Sessão usando a sua conta mydlink e toque no ícone no canto superior esquerdo. De seguida, toque em **Adicionar um Dispositivo** para iniciar o assistente de configuração.

**D-Link** 

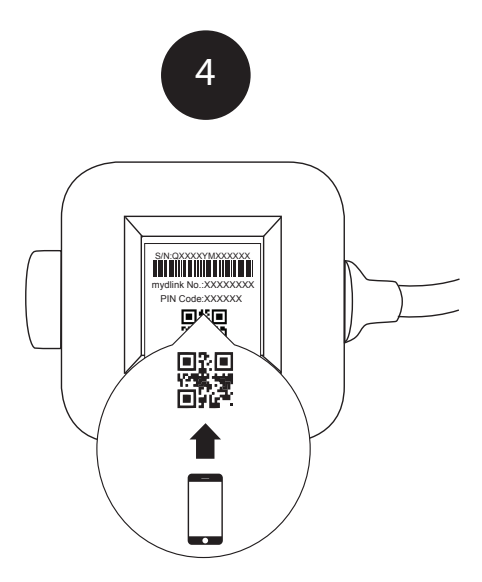

Quando solicitado para digitalizar o código QR, use o código que se encontra na parte inferior do adaptador. Repita os passos 1 a 4 para configurar câmaras adicionais.

**Nota:** O código QR e o código PIN na parte inferior do adaptador são exclusivos da própria câmara. Certifique-se de que digitaliza individualmente cada uma das câmaras durante a configuração.

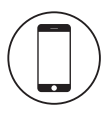

## Requisitos mínimos

Para instalar este produto, é necessário:

- Router sem fios 802.11n/g
- Ligação à Internet
- É necessário um dispositivo móvel com Bluetooth 4.0 para a configuração.
- A última versão da aplicação mydlink da loja de aplicações do seu sistema operativo.
- A aplicação mydlink está disponível para iPhone, iPad e dispositivos Android™. Consulte a página da App Store para dispositivos móveis para verificar se o seu dispositivo é compatível.
- Conta de e-mail (necessária para o registo no serviço mydlink)

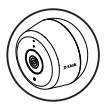

## Informação de LED da Câmara

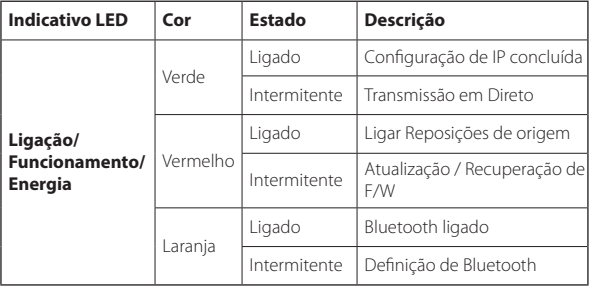

**PORTUGUÊS PORTUGU** 

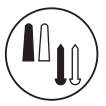

#### Instruções para a montagem da Câmara no exterior

- 1. Posicione a base do suporte no local desejado, garantindo que fica a uma distância mínima de 20 cm do teto. Certifique-se de que o parafuso fica voltado para cima e de que os orifícios estão nivelados. Use um lápis ou caneta para marcar os orifícios.
- 2. Com uma broca de 6 mm, perfure dois orifícios com 25 mm de profundidade nas marcas do lápis/caneta. Para paredes de estuque, placas de gesso ou betão, introduza primeiro as buchas plásticas para suportar os parafusos.
- 3. Posicione a base de suporte sobre os orifícios. Use os parafusos fornecidos para apertar a base de suporte na parede.
- 4. Alinhe o parafuso grande do topo com o orifício maior no suporte de encaixe. Deslize o suporte para baixo, para o bloquear na devida posição.
- 5. Instale a parte traseira da câmara no suporte. Ajuste o ângulo, conforme desejado.

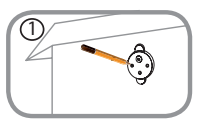

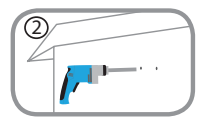

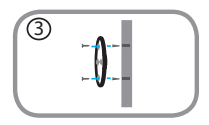

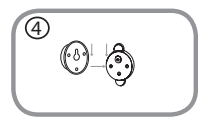

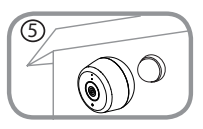

#### DCS-8600LH

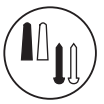

### Instruções para montagem da fonte de alimentação

- 6. Posicione a base do suporte no local desejado, 1 garantindo que fica suficientemente perto para ligar o cabo elétrico numa tomada de corrente. Certifique-se de que o encaixe de libertação fica virado para cima. Use um lápis ou caneta para marcar os orifícios.
- 7. Com uma broca de 6 mm, perfure dois orifícios 2 com 25 mm de profundidade nas marcas do lápis/caneta. Para paredes de estuque, placas de gesso ou betão, introduza primeiro as buchas plásticas para suportar os parafusos.
- 8. Posicione a base de suporte sobre os orifícios. Use os parafusos fornecidos para apertar a base de suporte na parede.
- 9. Alinhe a fonte de alimentação com a base 4 de suporte. Pressione contra a parede para encaixar na devida posição.
- 10. Ligue o cabo USB da câmara para a fonte de alimentação. Ligue a ficha da fonte de alimentação na tomada de corrente. 5

Nota: Os cabos elétricos podem ser usados em espaços interiores e exteriores.

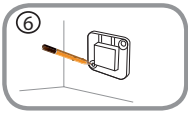

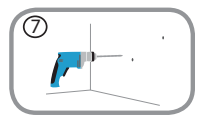

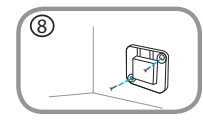

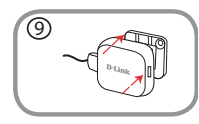

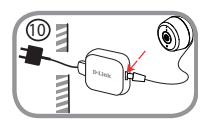

113

DCS-8600LH

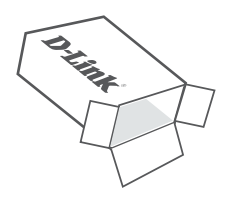

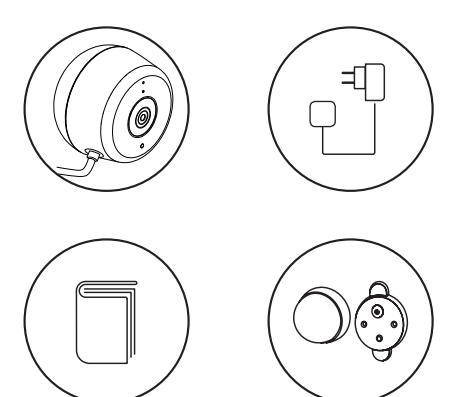

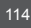

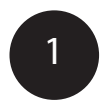

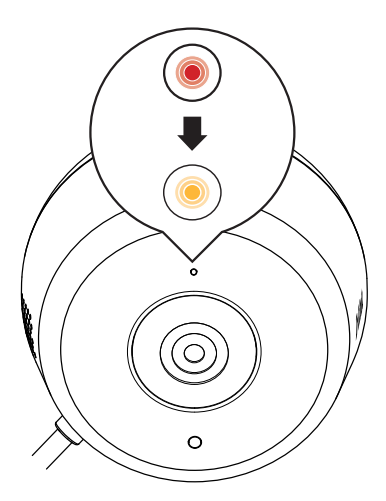

115

Συνδέστε τον παρεχόμενο Προσαρμογέα ρεύματος USB στην πίσω πλευρά της κάμερας. Περιμένετε μέχρι η ένδειξη LED στην εμπρός πλευρά να αλλάξει από κόκκινη σε αναλάμπουσα πορτοκαλί.

DCS-8600LH

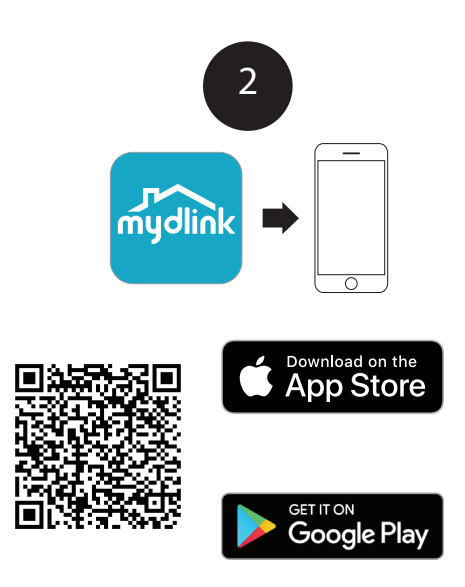

Για να πραγματοποιήσετε λήψη και να εγκαταστήσετε την εφαρμογή **mydlink** στη φορητή συσκευή σας, σαρώστε τον παραπάνω κωδικό QR για τη συσκευή σας Android ή iOS.

**Σημείωση:** Για καλύτερα αποτελέσματα και εγγραφή στο cloud, χρησιμοποιήστε τη νέα εφαρμογή mydlink. **Αυτό το προϊόν ΔΕΝ ΕΙΝΑΙ ΣΥΜΒΑΤΟ με τις εφαρμογές mydlink Lite ή mydlink+.**

Εάν είστε χρήστης της εφαρμογής mydlink Lite, συνδεθείτε για να χρησιμοποιήσετε τη νέα εφαρμογή με το ίδιο όνομα χρήστη και τον ίδιο κωδικό πρόσβασης, και οι υπάρχουσες κάμερές σας θα εμφανιστούν στη νέα εφαρμογή.

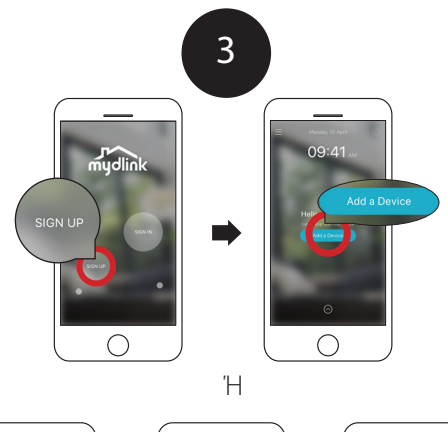

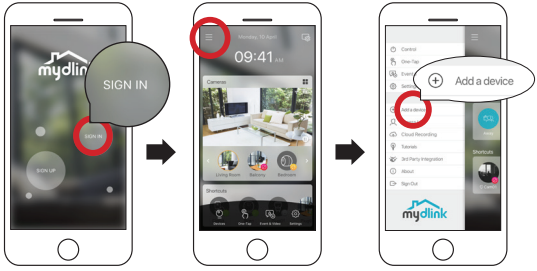

Νέοι χρήστες: Πατήστε **Εγγραφή** για να εγγραφείτε για έναν λογαριασμό mydlink και κατόπιν πατήστε Προσθήκη συσκευής για να εγκαταστήσετε την κάμερά σας.

Υπάρχοντες χρήστες: Επιλέξτε Σύνδεση και χρησιμοποιήστε τον λογαριασμό σας mydlink για να συνδεθείτε· κατόπιν πατήστε το εικονίδιο επάνω αριστερά και πατήστε **Προσθήκη συσκευής** για να ξεκινήσετε τον οδηγό διαμόρφωσης.

DCS-8600LH

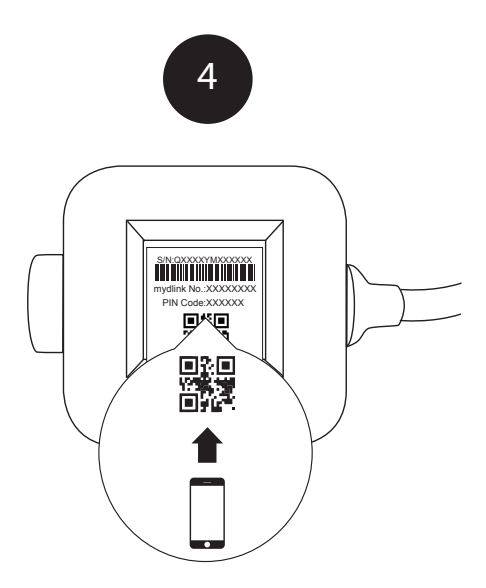

Όταν σας ζητηθεί να σαρώσετε τον κωδικό QR, χρησιμοποιήστε ENNHNIKA **118**<br>118 τον κωδικό που βρίσκεται στην κάτω πλευρά του προσαρμογέα. Επαναλάβετε τα βήματα 1 έως 4 για να διαμορφώσετε πρόσθετες κάμερες.

**Σημείωση:** Οι κωδικοί QR και PIN στην κάτω πλευρά του προσαρμογέα είναι μοναδικοί για τη συγκεκριμένη κάμερα. Βεβαιωθείτε ότι πραγματοποιείτε σάρωση ξεχωριστά για κάθε κάμερα κατά τη διαμόρφωση.

**D-Link** 

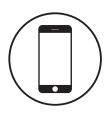

# Ελάχιστες απαιτήσεις

Για να εγκαταστήσετε αυτό το προϊόν, θα χρειαστείτε:

- Ασύρματο δρομολογητή 802.11n/g
- Σύνδεση Internet
- Μια φορητή συσκευή με Bluetooth 4.0 απαιτείται για τη διαμόρφωση.
- Την πιο πρόσφατη έκδοση της εφαρμογής mydlink από το κατάστημα εφαρμογών του λειτουργικού συστήματος που χρησιμοποιείτε.
- Η εφαρμογή mydlink είναι διαθέσιμη για συσκευές iPhone, iPad και Android™. Ανατρέξτε στη σελίδα του καταστήματος εφαρμογών για φορητές συσκευές για να ελέγξετε εάν είναι συμβατή η συσκευή σας.
- Λογαριασμός e-mail (απαιτείται για την εγγραφή στην υπηρεσία mydlink)

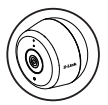

# Πληροφορίες για το LED της κάμερας

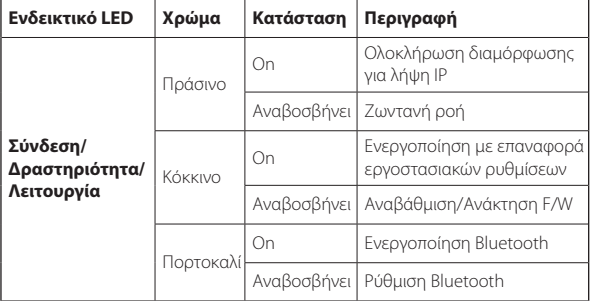

**ΕΛΛΗΝΙΚΑ**

**D-Link** 

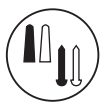

## Οδηγίες τοποθέτησης κάμερας σε εξωτερικό χώρο

- 1. Τοποθετήστε το έλασμα βάσης στην επιθυμητή θέση και βεβαιωθείτε ότι απέχει τουλάχιστον 20 εκ. από την οροφή. Βεβαιωθείτε ότι η βίδα κοιτάζει προς τα επάνω και ότι οι οπές είναι στο ίδιο επίπεδο. Χρησιμοποιήστε ένα μολύβι για να σημειώσετε τις θέσεις των οπών.
- 2. Χρησιμοποιώντας ένα τρυπάνι με μύτη 6 χιλ., ανοίξτε δύο οπές βάθους 25 χιλ. στις θέσεις που σημειώσατε με το μολύβι. Για τοιχοποιία με σοβά, γυψοσανίδα ή σκυρόδεμα, εισάγετε πρώτα τα πλαστικά ούπα για να στηρίξετε τις βίδες.
- 3. Τοποθετήστε το έλασμα βάσης επάνω από τις οπές. Χρησιμοποιήστε τις παρεχόμενες βίδες για να στερεώσετε το έλασμα βάσης στον τοίχο.

4. Ευθυγραμμίστε τη μεγάλη επάνω βίδα με τη μεγαλύτερη οπή στο κουμπωτό πλαίσιο. Ολισθήστε το πλαίσιο προς τα κάτω για να το

5. Προσαρτήστε το πίσω μέρος της κάμερας στο πλαίσιο. Προσαρμόστε τη γωνία όπως

ασφαλίσετε στη θέση του.

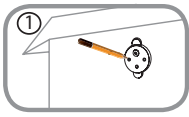

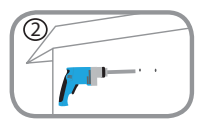

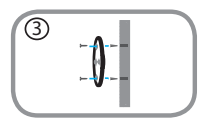

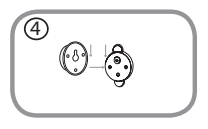

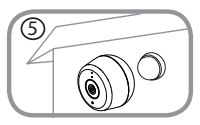

#### **D-Link**

επιθυμείτε.

DCS-8600LH

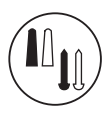

## 7Οδηγίες τοποθέτησης του τροφοδοτικού

- 6. Τοποθετήστε το έλασμα βάσης στην επιθυμητή θέση, αφού βεβαιωθείτε ότι το καλώδιο φτάνει 1 σε μια πρίζα ρεύματος. Βεβαιωθείτε ότι η γλωττίδα ελευθέρωσης κοιτάζει προς τα επάνω. Χρησιμοποιήστε ένα μολύβι για να σημειώσετε τις θέσεις των οπών.
- 7. Χρησιμοποιώντας ένα τρυπάνι με μύτη 6 χιλ., ανοίξτε δύο οπές βάθους 25 χιλ. στις θέσεις 2 που σημειώσατε με το μολύβι. Για τοιχοποιία με σοβά, γυψοσανίδα ή σκυρόδεμα, εισάγετε πρώτα τα πλαστικά ούπα για να στηρίξετε τις βίδες.
- 8. Τοποθετήστε το έλασμα βάσης επάνω από 3 τις οπές. Χρησιμοποιήστε τις παρεχόμενες βίδες για να στερεώσετε το έλασμα βάσης στον τοίχο.
- 9. Ευθυγραμμίστε το τροφοδοτικό με το 4 έλασμα βάσης. Πιέστε προς τον τοίχο για να το ασφαλίσετε στη θέση του.
- 10. Συνδέστε το καλώδιο USB από την κάμερα στο τροφοδοτικό. Συνδέστε το τροφοδοτικό στην πρίζα ρεύματος. 5

Σημείωση: Αμφότερα τα καλώδια ρεύματος μπορούν να χρησιμοποιηθούν σε εσωτερικούς και εξωτερικούς χώρους.

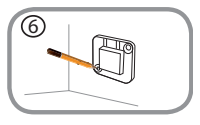

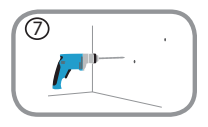

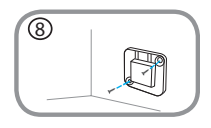

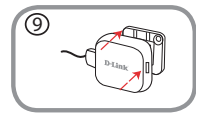

**ΕΛΛΗΝΙΚΑ**

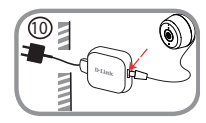

121

DCS-8600LH

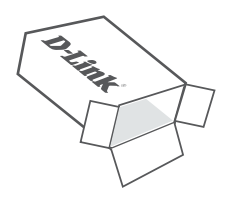

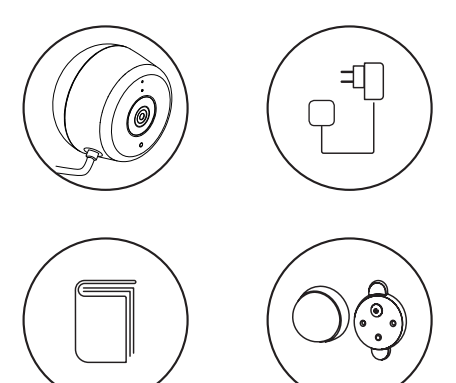

**HRVATSKI** 122**HRVATSKI**

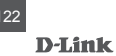

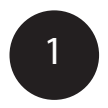

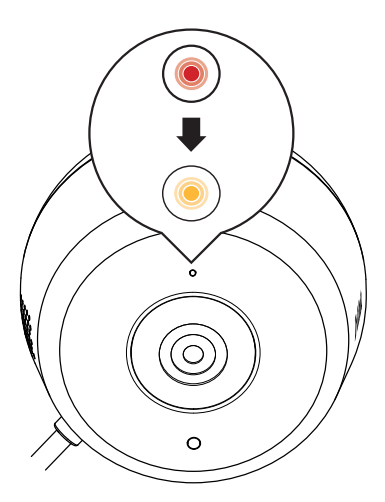

Uključite isporučeni USB adapter napajanja u stražnji dio kamere. Pričekajte dok se boja LED lampice ne promijeni iz crvene u treperavu narančastu.

123

DCS-8600LH

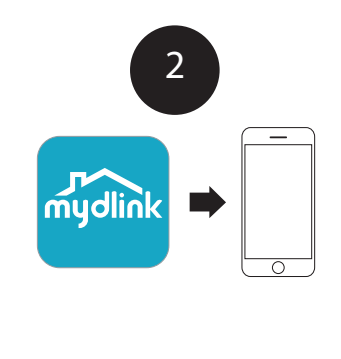

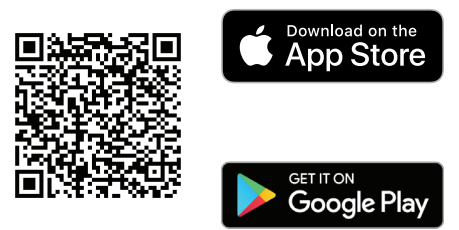

Za preuzimanje i instalirajte aplikacije **mydlink** na svoj mobilni uređaj, skenirajte gore prikazani QR kod za vaš Android ili iOS uređaj.

Za najbolje rezultate i snimanje u oblaku koristite novu aplikaciju mydlink. **Ovaj proizvod NIJE KOMPATIBILAN s mydlink Lite ili mydlink+ aplikcijama.**

Ako ste korisnik mydlink Lite, registrirajte novu aplikciju s istim korisničkim imenom i lozinkom te će se vaše postojeće kamere pojaviti u novoj aplikaciji.

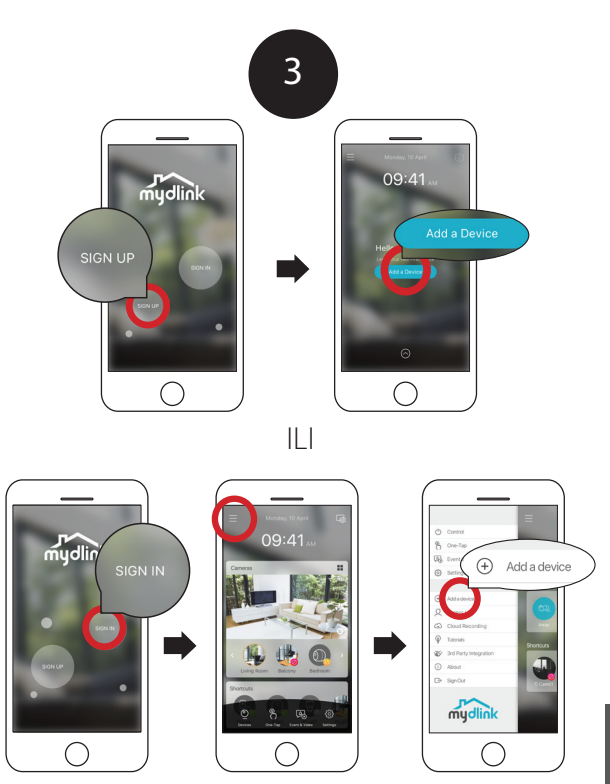

**Registracija** kako biste registrirali mydlink račun i zatim dodirnite Dodaj uređaj za instalaciju kamere.

**Dodaj uređaaj** za pokretanje čarobnjaka za postavljanje.

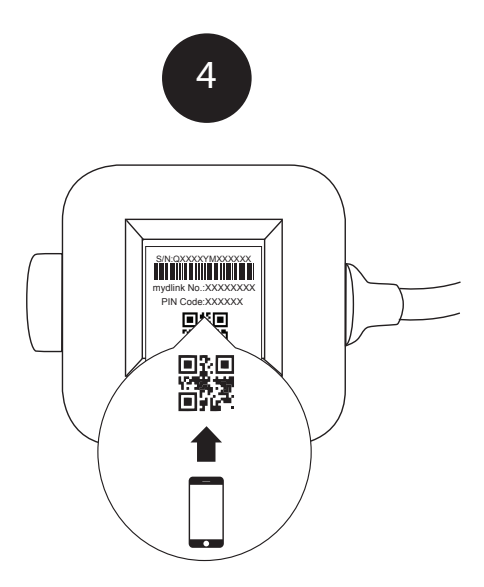

**HRVATSKI** 126**HRVATSKI** Kada se traži da skenirate QR kod, koristite pronađeni kod na donjem dijelu adaptera. Ponovite korake od 1 do 4 za postavljanje dodatnih kamera.

**Napomena:** QR i pin kod na donjem dijelu adptera je jedinstven z samu kameru. Provjerite da ste skenirali svaku kameru pojedinačno tijekom postvaljanja.

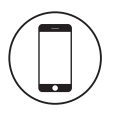

## Minimalni zahtjevi

Za instaliranje ovog proizvoda će vam trebati:

- 802.11n/g bežični usmjernik
- Internetska veza
- Mobilni uređaj s Bluetoothom 4.0 je potreban za postavljanje.
- Najnovija verzija aplikacije mydlink iz prodavaonice aplikacija za vaš operacijski sustav.
- Aplikacija mydlink je raspoloživa za iPhone, iPad i Android™ uređaje. Pogledajte stranicu prodavaonice mobilnih aplikacija kako biste provjerili je li vaš uređaj kompatibilan.
- Račun e-pošte (potreban za registraciju usluge mydlink)

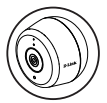

## Podaci o LED kamere

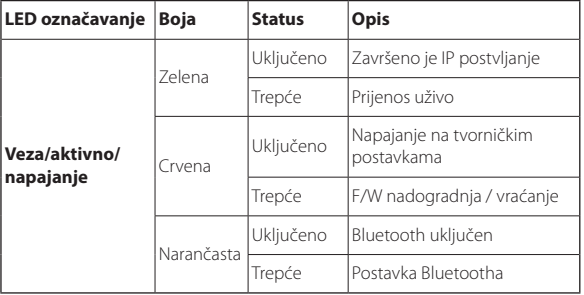

**HRVATSKI**

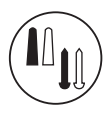

### Upute za montažu vanjske kamere

- 1. Postavite ploču nosača na željeno mjesto, pazeći da bude najmanje 20 cm udaljena od stropa. Pazite da vijak bude okrenut prema gore i da su rupe u istoj razini. Olovkom označite mjesta na kojima ćete izbušiti rupe.
- 2. Pomoću svrdla od 6 mm izbušite dvije rupe duboke 25 mm na mjestima koja ste označili olovkom. Na zidovima od gipsa, mekog materijala ili betona, prvo umetnite plastične tiple koje će držati vijke.
- 3. Postavite ploču nosača preko rupa. Upotrijebite isporučene vijke za pričvršćivanje ploče nosača na zid.
- 4. Poravnajte veliki gornji vijak s najvećim otvorom na držaču s otvorom za kačenje. Kliznite držač prema dolje dok ne sjedne na svoje mjesto.
- 5. Pričvrstite stražnju stranu kamere na držač. Podesite kut onako kako želite.

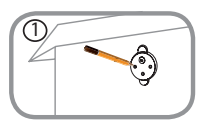

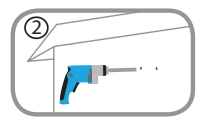

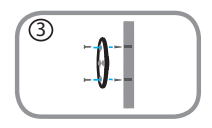

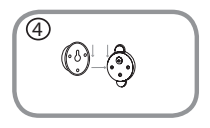

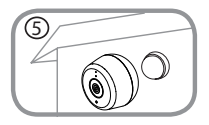

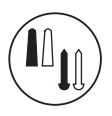

## Upute za montažu napajanja

- 6. Postavite ploču nosača na željenu lokciju, osiguravajući da je postavljena dovoljno 1 blizu da kabel dohvati utičnicu za napajanje. Pazite da je jezičak za oslobađanje okrenut gore. Olovkom označite mjesta na kojima ćete izbušiti rupe.
- 7. Pomoću svrdla od 6 mm izbušite dvije romocu svidia od 6 min izbusite dvije<br>rupe duboke 25 mm na mjestima koja ste označili olovkom. Na zidovima od gipsa, mekog materijala ili betona, prvo umetnite plastične tiple koje će držati vijke.
- 8. Postavite ploču nosača preko rupa. 3 Upotrijebite isporučene vijke za pričvršćivanje ploče nosača na zid.
- 9. Poravnajte napajanje s pločom nosača. 4 Pritisnite prema zidu kako bi uskočila na mjesto.
- 10. Priključite USB kabel iz kamere na napajanje. Utaknite napajnje u utičnicu. 5

Napomena: Kabeli napajanja mogu se koristiti u zatvorenom i otvorenom prostoru.

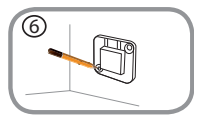

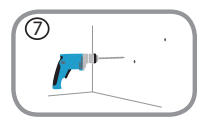

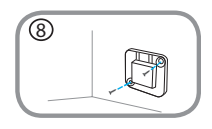

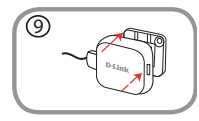

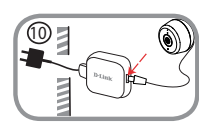

**HRVATSKI**

DCS-8600LH

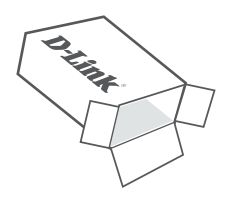

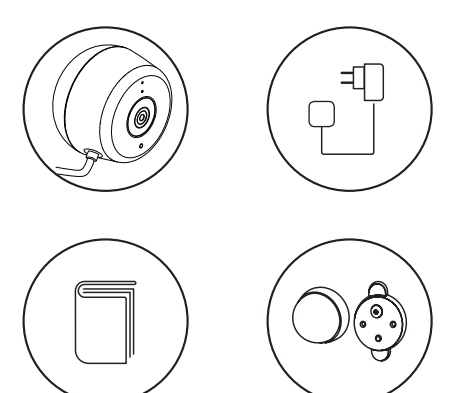

130

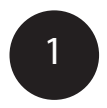

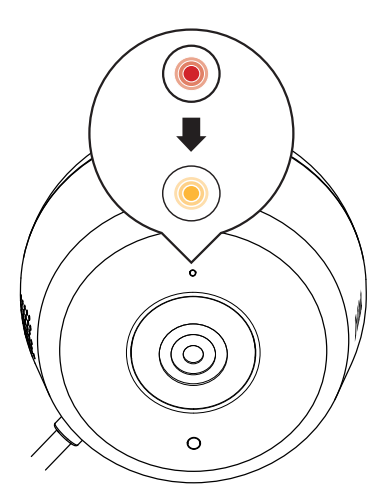

Priložen napajalni adapter USB priključite v zadnjo stran kamere. Počakajte, da lučka LED na sprednji strani preneha svetiti rdeče in začne utripati oranžno.

DCS-8600LH

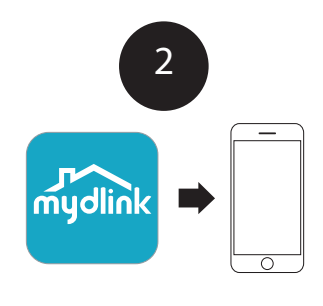

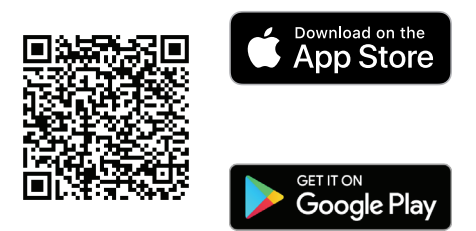

Če želite v svojo mobilno napravo prenesti in namestiti aplikacijo **mydlink**, skenirajte kodo QR nad svojo napravo Android ali iOS.

**Opomba:** za zagotovitev najboljših rezultatov in snemanje v oblaku uporabite novo aplikacijo mydlink. **Ta izdelek NI ZDRUŽLJIV z aplikacijo mydlink Lite ali mydlink+.**

Če uporabljate aplikacijo mydlink Lite, se prijavite v novo aplikacijo z istim uporabniškim imenom in geslom; obstoječe kamere bodo prikazane v novi aplikaciji.

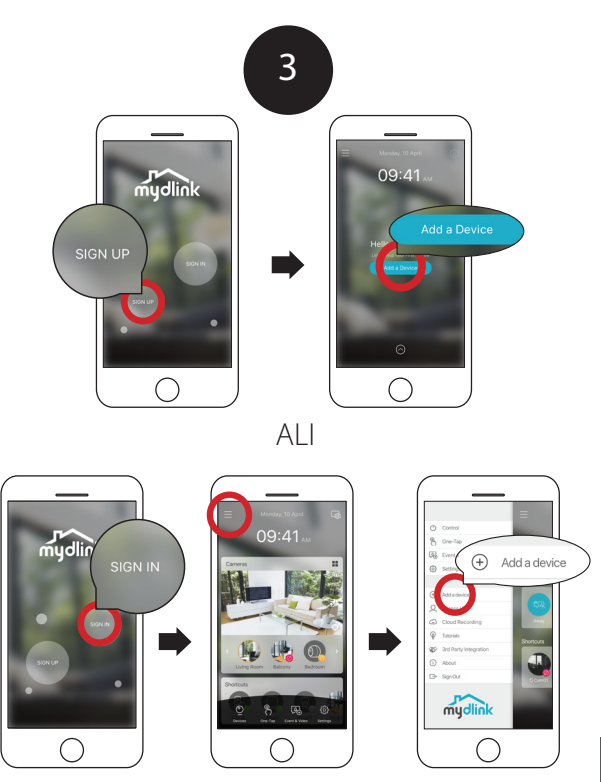

Novi uporabniki: tapnite **Prijava**, da se registrirate za račun mydlink, nato pa tapnite »Dodaj napravo«, da namestite kamero. Obstoječi uporabniki: prijavite se s svojim računom mydlink in tapnite ikono na spodnji levi strani, nato pa tapnite **Dodaj napravo**, da zaženete čarovnika za namestitev.

SLOVENSK **SLOVENSKI**

DCS-8600LH

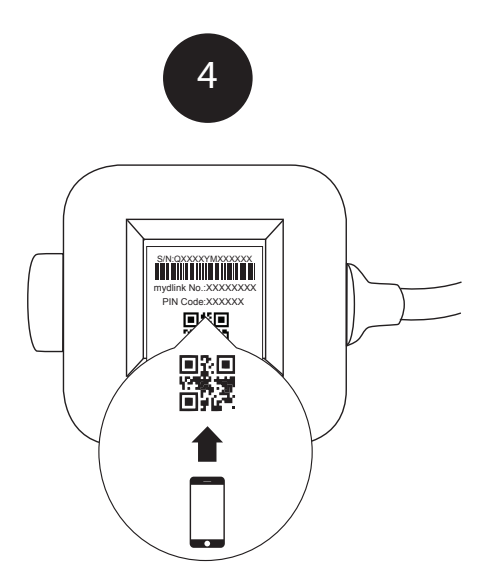

Ko se prikaže poziv za skeniranje kode QR, uporabite kodo, navedeno na spodnji strani adapterja. Za nastavitev dodatnih kamer ponovite korake od 1 do 4.

**Opomba:** koda QR in koda PIN na spodnji strani adapterja sta edinstveni za kamero. Med nameščanjem skenirajte vsako kamero posamezno.

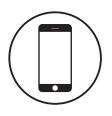

### Minimalne zahteve

Za namestitev tega izdelka potrebujete:

- brezžični usmerjevalnik 802.11n/g;
- internetno povezavo;
- mobilno napravo s funkcijo Bluetooth 4.0 za namestitev;
- najnovejšo različico aplikacije mydlink iz trgovine z aplikacijami za svoj operacijski sistem;
- aplikacija mydlink je na voljo za naprave iPhone, iPad in Android™. Na strani trgovine z mobilno aplikacijo preverite, ali je vaša naprava združljiva;
- e-poštni račun (za registracijo storitve mydlink).

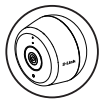

### Informacije o lučki LED kamere

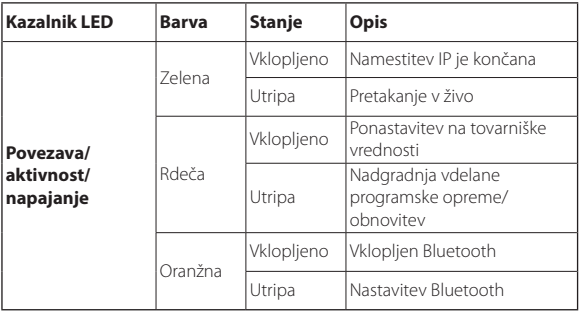

**SLOVENSKI**

DCS-8600LH

prilagodite kot.

**D-Link** 

136**SLOVENSKI** 136

#### izvrtajte 25 mm globoki luknjici. Za mavčne, suhomontažne ali betonske stene najprej vstavite plastični tok, ki podpira vijak.

1. Osnovno ploščo postavite na želeno mesto

Navodila za montažo kamere za zunanjo

- 3. Osnovno ploščo postavite nad luknjici. S priloženima vijakoma pritrdite osnovno ploščo na steno.
- 4. Velik zgornji vijak poravnajte z največjo luknjo na držalu. Držalo potisnite navzdol, da se zaskoči.

5. Zadnji del kamere pritrdite na držalo. Po želji

in poskrbite, da je vsaj 20 cm odmaknjena od stropa. Prepričajte se, da je vijak obrnjen navzgor in da sta luknjici v ravni črti. Luknjici 2. S 6-mm svedrom nad oznakama s svinčnikom 1

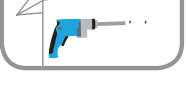

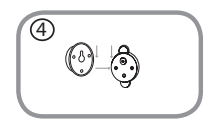

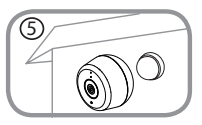

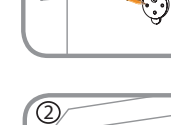

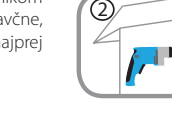

ദ

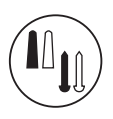

uporabo

označite s svinčnikom.

## Navodila za montažo napajalnika

- 6. Osnovno ploščo postavite na želeno mesto. Pazite, da je dovolj blizu, da bo 1 kabel dosegel električno vtičnico. Sprostite navzgor obrnjen jeziček. Luknjici označite s svinčnikom.
- 7. S 6-mm svedrom nad oznakama s s o-mm svedrom nad oznakama s<br>svinčnikom izvrtajte 25 mm globoki luknjici. Za mavčne, suhomontažne ali betonske stene najprej vstavite plastični tok, ki podpira vijak.
- 8. Osnovno ploščo postavite nad luknjici. S 3 priloženima vijakoma pritrdite osnovno ploščo na steno.
- 9. Napajalnik poravnajte z osnovno ploščo. 4 Pritisnite ga proti steni, da se zaskoči.
- 10. Kabel USB kamere priključite v napajalnik. Napajalnik priključite v električno vtičnico. 5

Opomba: oba napajalna kabla sta namenjena za notranjo in zunanjo uporabo.

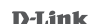

**SLOVENSKI**

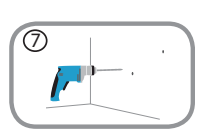

6

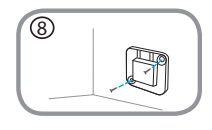

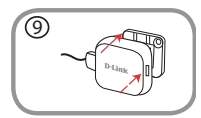

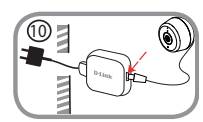

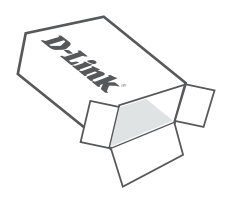

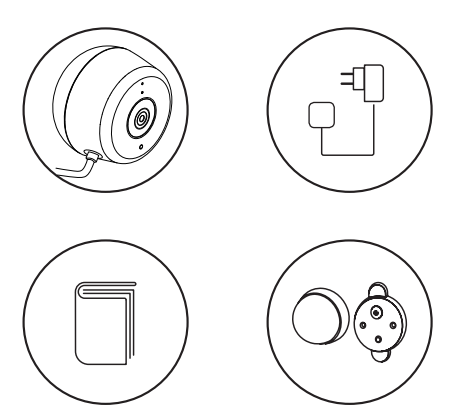

**D-Link** 

DCS-8600LH

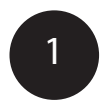

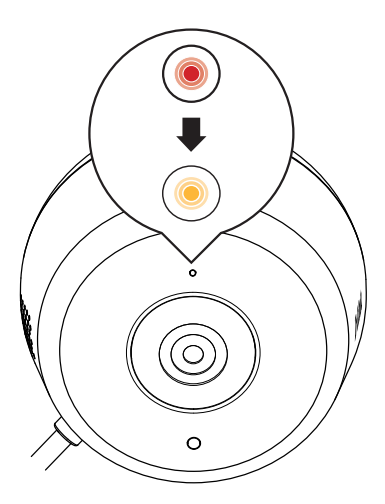

Introduceți transformatorul de alimentare USB în spatele camerei. Așteptați până când LED-ul de pe partea frontală devine din roșu portocaliu intermitent.

**ROMÂNĂ** 29 **ROMÂNĂ**

DCS-8600LH

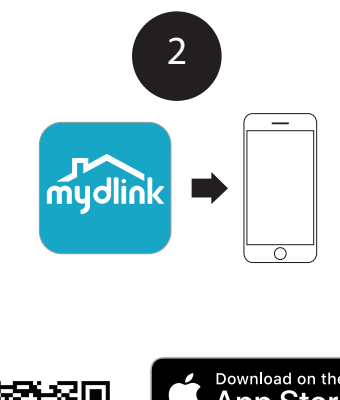

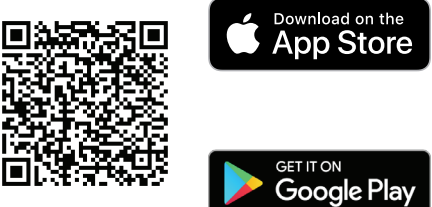

Pentru a descărca și instala aplicația **mydlink** pe dispozitivul dvs., scanați codul QR de mai sus pentru dispozitivul dvs. Android sau iOS.

**Notă:** Pentru rezultate optime și înregistrare în cloud, utilizați noua aplicație mydlink. **Acest produs NU ESTE COMPATIBIL cu aplicațiile mydlink Lite sau mydlink+.**

140**ROMÂNĂ**

Dacă utilizați mydlink Lite, conectați-vă la noua aplicație cu același nume de utilizator și aceeași parolă, iar camerele existente vor apărea în noua aplicație.

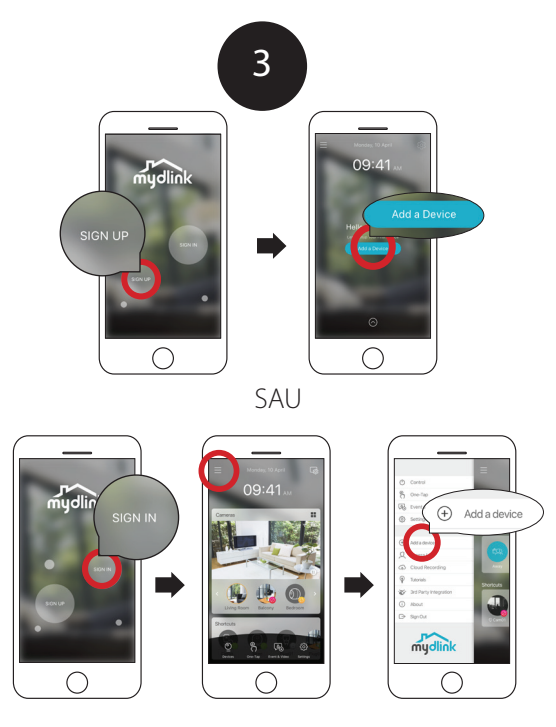

Utilizatori noi: Atingeți **Sign Up**(Înregistrare) pentru a vă înregistra pentru un cont mydlink, apoi atingeți Add a Device (Adaugă un dispozitiv) pentru a instala camera.

Utilizatori existenți: Conectați-vă folosind contul dvs. mydlink și atingeți pictograma din stânga sus, apoi atingeți **Add a Device** (Adaugă un dispozitiv) pentru a porni expertul de configurare.

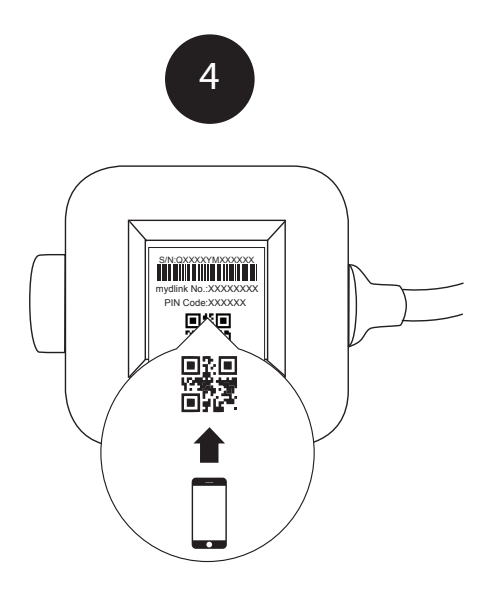

Când vi se solicită să scanați codul QR, folosiți codul găsit în partea de jos a adaptorului. Repetați pașii de la 1 la 4 pentru a configura camerele suplimentare.

**Notă:** Codul QR și PIN din partea de jos a transformatorului este unic pentru camera respectivă. Asigurați-vă că scanați fiecare cameră individual în timpul configurării.

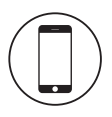

## Cerințe minime

Pentru a instala acest produs, veți avea nevoie:

- Ruter wireless 802.11n/g
- Conexiune la internet
- Un dispozitiv mobil cu Bluetooth 4.0 este necesar pentru configurare.
- Cea mai recentă versiune a aplicației mydlink din magazinul de aplicații al sistemului dvs. de operare.
- Aplicația mydlink este disponibilă pentru dispozitive iPhone, iPad și Android™. Consultați pagina magazinului de aplicații mobile pentru a verifica dacă dispozitivul dvs. este compatibil.
- Un cont e-mail (necesar pentru înregistrarea la serviciul mydlink)

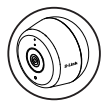

# Informații despre camera cu LED

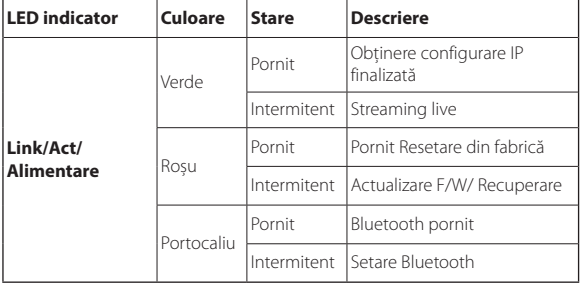

## Instrucțiuni de montare a camerelor în aer liber

- 1. Așezați placa de bază în locația dorită, asigurându-vă că este la cel puțin 20 cm de plafon. Asigurați-vă că șurubul este îndreptat în sus și găurile sunt la același nivel. Folosiți un creion pentru a marca găurile.
- 2. Folosid un burghiu de 6 mm, perforați două găuri adânci de 25 mm peste semnele făcute cu creionul. Pentru pereții din mortar, rigips sau beton, introduceți mai întâi ancore din plastic pentru a susține șuruburile.
- 3. Așezați placa de bază deasupra găurilor. Folosiți șuruburile furnizate pentru a atașa placa de bază pe perete.
- 4. Aliniați șurubul superior mare cu cea mai mare gaură de pe suportul cu înclichetare. Glisați suportul în jos pentru a se bloca în poziție.
- 5. Atașați spatele camerei la suport. Ajustați unghiul după cum doriți.

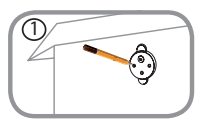

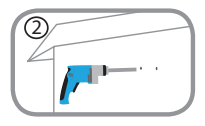

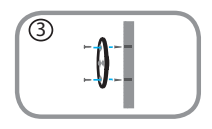

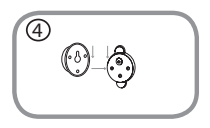

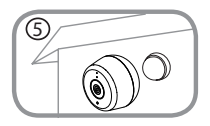

144**ROMÂNĂ**
## Instrucțiuni de montare a sursei de alimentare

- 6. Așezați placa de bază în poziția dorită, asigurându-vă că este amplasată suficient 1 de aproape pentru a ajunge cablul la priza electrică. Asigurați-vă că plăcuța de eliberare este îndreptată în sus. Folosiți un creion pentru a marca găurile.
- 7. Folosid un burghiu de 6 mm, perforați două roiosia un bargnia de 6 min, periorați<br>găuri adânci de 25 mm peste semnele făcute cu creionul. Pentru pereții din mortar, rigips sau beton, introduceți mai întâi ancore din plastic pentru a sustine suruburile.
- 8. Așezați placa de bază deasupra găurilor. 3 Folosiți șuruburile furnizate pentru a atașa placa de bază pe perete.
- 9. Aliniați sursa de alimentare cu placa de bază. 4 Apăsați spre perete pentru a fixa în poziție.
- 10. Conectați cablul USB de la cameră la sursa de alimentare. Conectați sursa de alimentare la priza electrică.

Notă: Ambele cabluri electrice pot fi folosite atât în interior, cât și în exterior.

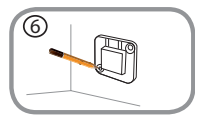

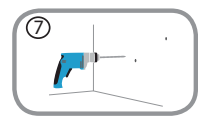

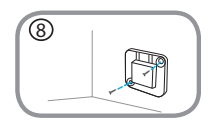

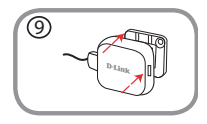

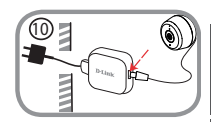

145 **ROMÂNĂ**

## **D-Link**

DCS-8600LH

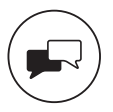

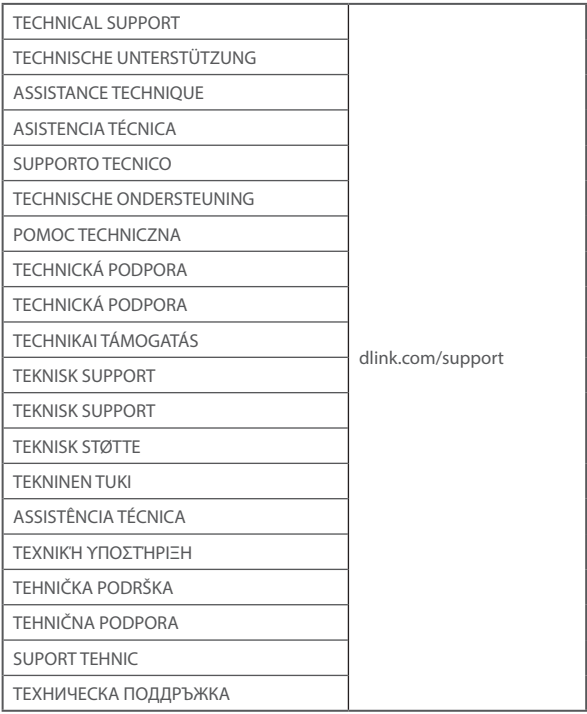

Ver. 1.00(EU)\_90x130 2018/10/12